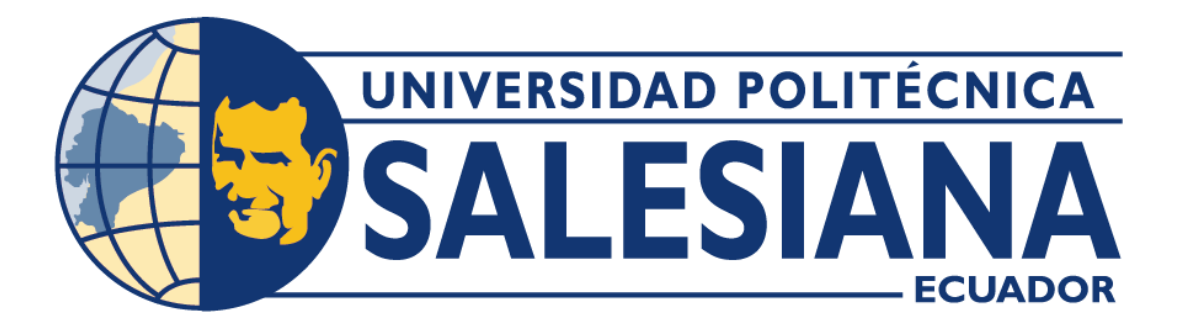

# UNIVERSIDAD POLITÉCNICA SALESIANA SEDE QUITO

# CARRERA DE INGENIERÍA DE SISTEMAS

# DISEÑO E IMPLEMENTACIÓN DE UN PROTOTIPO DE ESPEJO INTELIGENTE IOT USANDO LA TARJETA DE DESARROLLO RASPBERRY PI PARA MOSTRAR INFORMACIÓN PÚBLICA DE INTERÉS DEL USUARIO.

Trabajo de titulación previo a la obtención del título de Ingeniero de Sistemas.

AUTOR: ERICK EDUARDO VILLACÍS SEGOVIA TUTOR: JOSÉ LUIS AGUAYO MORALES

QUITO-ECUADOR

2023

# **CERTIFICADO DE RESPONSABILIDAD Y AUDITORÍA DEL TRABAJO DE TITULACIÓN**

Yo, Erick Eduardo Villacís Segovia con documento de identificación N° 1719445049, manifesto que:

Soy el autor y responsable del presente trabajo; y, autorizo a que sin fines de lucro la Universidad Politécnica Salesiana pueda usar, difundir, reproducir o publicar de manera total o parcial el presente trabajo de Titulación.

Quito, 26 de Julio de 2023

Atentamente,

Trenderes

Erick Eduardo Villacís Segovia

1719445049

# **CERTIFICADO DE CESIÓN DE DERECHOS DE AUTOR DEL TRABAJO DE TITULACIÓN A LA UNIVERSIDAD POLITÉCNICA SALESIANA**

Yo, Erick Eduardo Villacís Segovia con documento de identificación N° 1719445049, expreso la voluntad y por medio del presente documento a la Universidad Politécnica Salesiana, la titularidad sobre los derechos patrimoniales en virtud de que soy el Autor del Proyecto Técnico: "Diseño e implementación de un prototipo de espejo inteligente iot usando la tarjeta de desarrollo raspberry pi para mostrar información pública de interés del usuario", el cual ha sido desarrollado para optar por el título de Ingeniero de Sistemas, en la Universidad Politécnica Salesiana, quedando la Universidad Politécnica Salesiana facultada para ejercer plenamente los derechos cedidos anteriormente.

En concordancia con lo manifestado, suscribo este documento en el momento que hacemos la entrega del trabajo final en formato digital a la Biblioteca de la Universidad Politécnica Salesiana.

Quito, 26 de Julio de 2023

Atentamente,

Trenatures

Erick Eduardo Villacís Segovia 1719445049

## **CERTIFACADO DE DIRECCIÓN DEL TRABAJO DE TITULACIÓN**

Yo, José Luis Aguayo Morales con documento de identificación N° 1709562597, docente de la Universidad Politécnica Salesiana, declaro que bajo mi tutoraría fue desarrollado el trabajo de Titulación: DISEÑO E IMPLEMENTACIÓN DE UN PROTOTIPO DE ESPEJO INTELIGENTE IOT USANDO LA TARJETA DE DESARROLLO RASPBERRY PI PARA MOSTRAR INFORMACIÓN PÚBLICA DE INTERÉS DEL USUARIO, realizado por Erick Eduardo Villacís Segovia con número de identificación N° 1719445049, obteniendo como resultado final el trabajo de titulación bajo la opción de Proyecto Técnico que cumple con todos los requisitos determinados por la Universidad Politécnica Salesiana.

Quito, 26 de Julio de 2023

Atentamente,

Ing, José Luis Aguayo Morales, Mg. CI: 1709562597

#### **Dedicatoria**

*Este proyecto de investigación y creación realizado con responsabilidad y perseverancia se lo dedico a Dios el cual está presente hasta el día de hoy.*

*A mis amados padres Eduardo y Adriana, a quienes que con todo su dedicación y cariño han entregado todo su esfuerzo para que culmine con este proyecto de vida y lucharé para el servicio de la sociedad.*

*A mi hermano Alexander, el cual, con sus consejos a compartido y ha aportado en todo mi camino universitario, brindándome todo su apoyo incondicional.*

*Y a toda mi familia poque a través de su oraciones, consejos y bendiciones fortalecieron mi espíritu de lucha para llegar a ser de mí una mejor persona.*

*A mi tutor Ing. José Luis Aguayo por su preocupación y guía me permitió desarrollar de la mejor manera este trabajo de investigación.*

*Finalmente expreso mis sentimientos de gratitud a mis abuelitos, por brindarme su apoyo condicional y bendiciones en los momentos más difíciles, a quienes siempre llevaré en el corazón* 

## **Agradecimientos**

*Agradezco a Dios, por darme el talento y fortaleza necesaria para culminar una de más importantes etapas de la vida.*

*A mis padres, por su abnegación y gran sacrificio en todo este tiempo, han dedicado su esfuerzo para apoyarme en esta importante etapa de la vida. Siempre estaré agradecido y honrado de ser su hijo.* 

*A mi gran hermano por brindarme sus palabras de motivación para nunca decaer en este gran desafío académico.* 

*Reconozco el esfuerzo de mis Profesores quienes en forma desinteresada han sabido impartir sus conocimientos en bien de mi persona y de la Patria y la Universidad Politécnica Salesiana porque en el forje el temple y coraje para saber triunfar en la vida.*

*Dedico a mis abuelitos el trabajo, sé que, aunque no están presentes de cuerpo, siempre están acompañándome, eternamente estarán en mi corazón y les recuerdo en todo momento, por eso les dedico mi trabajo.*

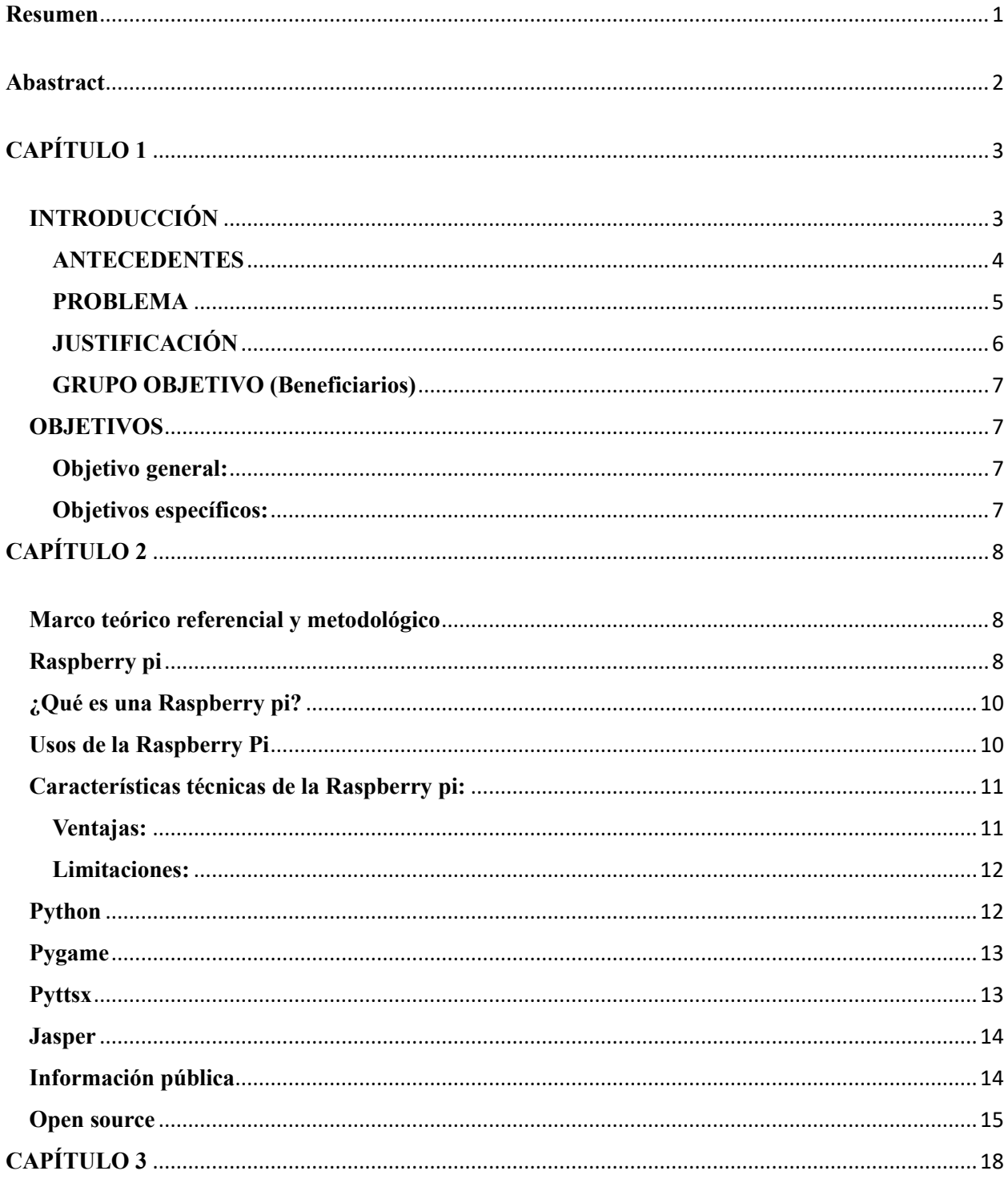

# Índice General

Análisis comparativo entre varias soluciones alternativas a la implementación de un espejo 

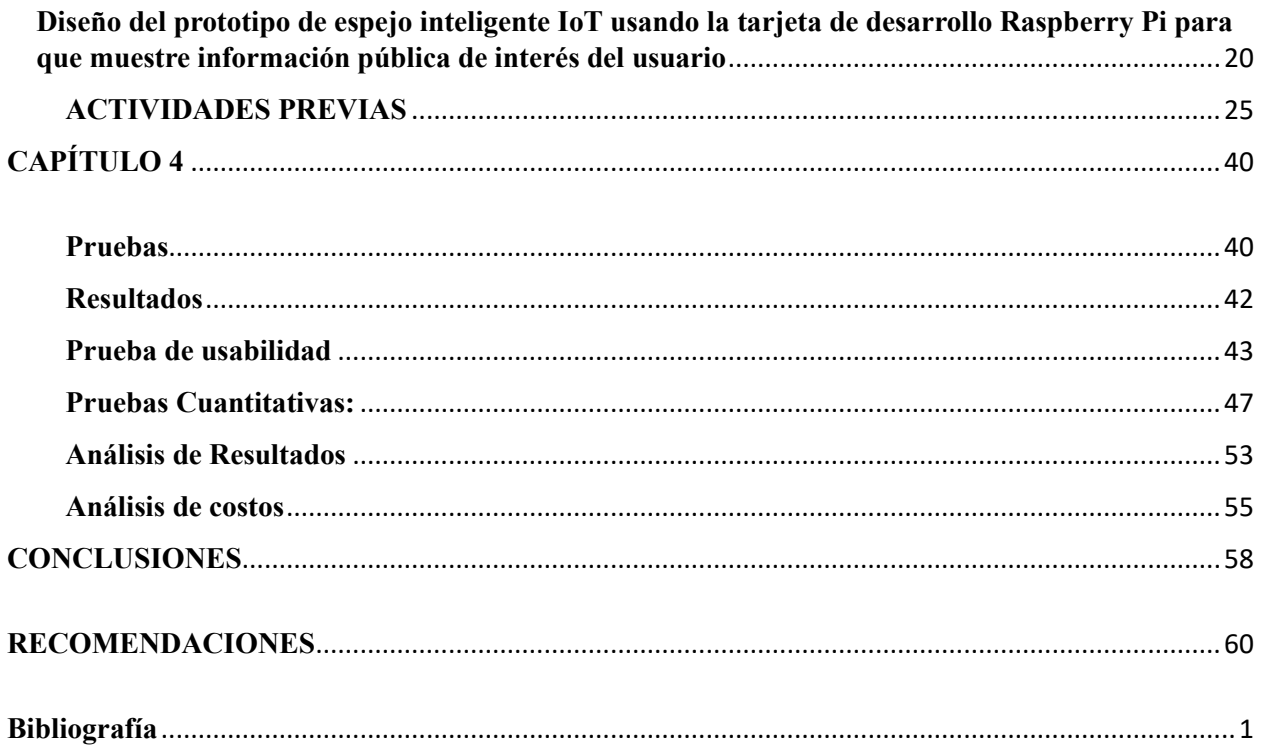

# Tabla de Figuras

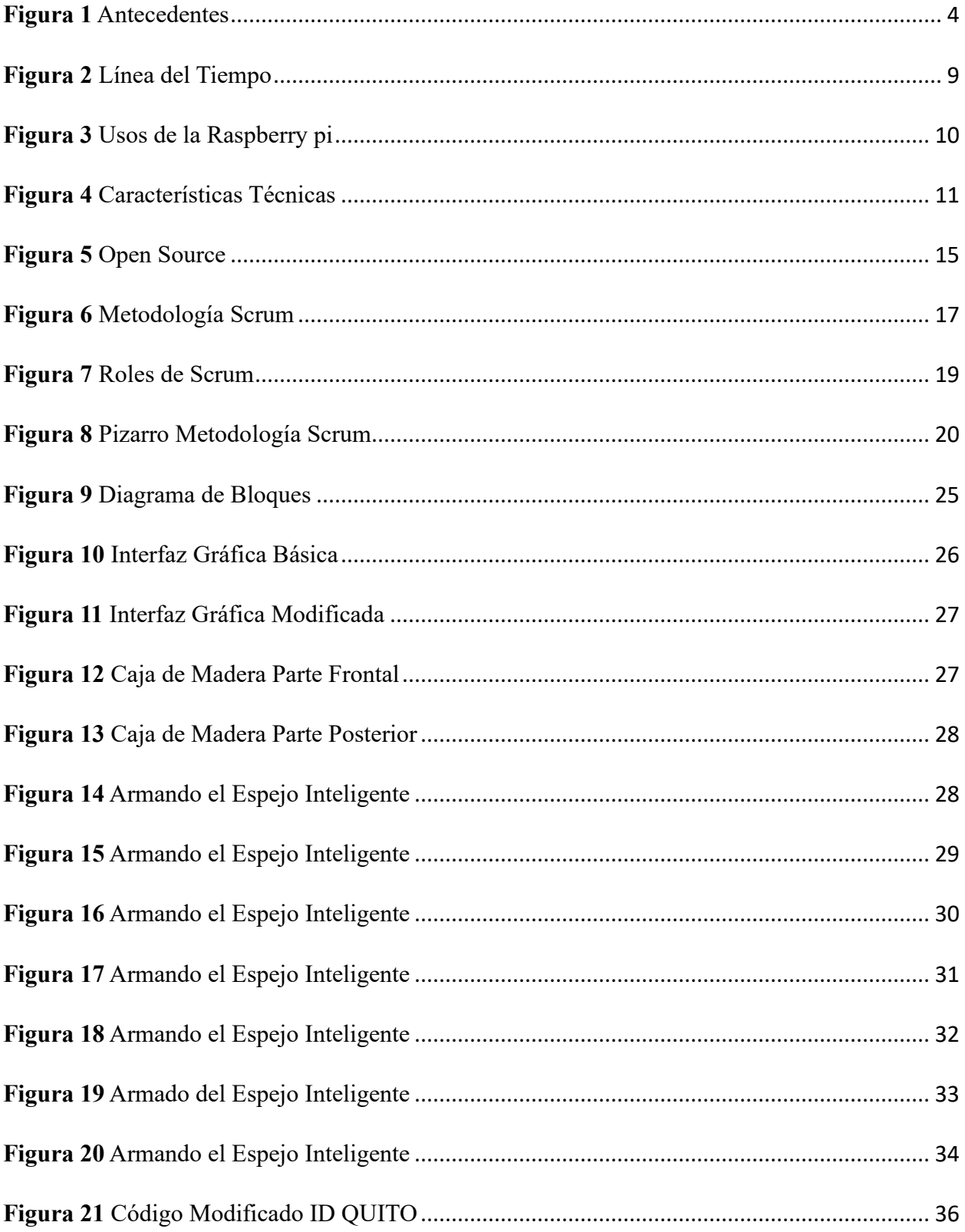

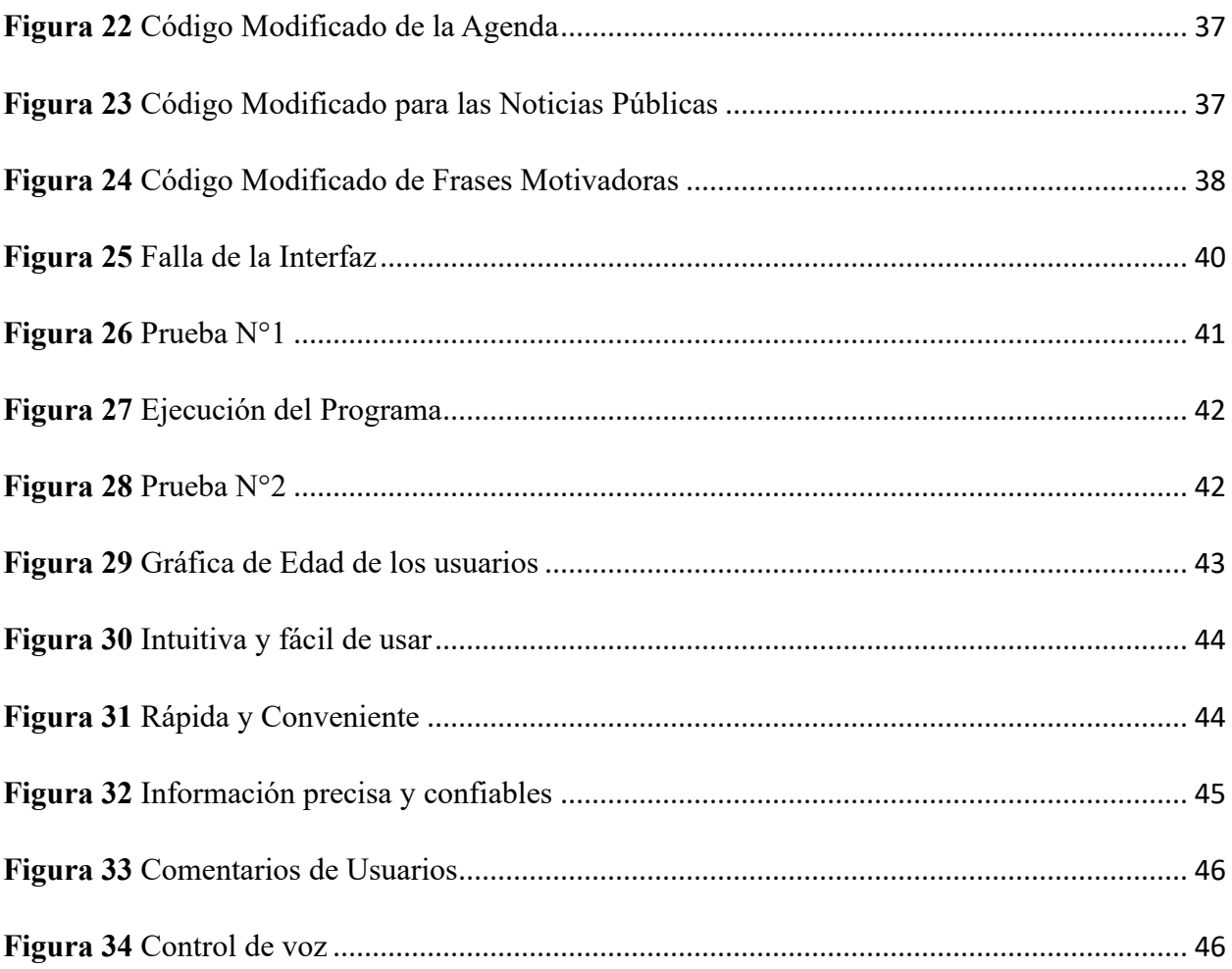

# Índice de Tablas

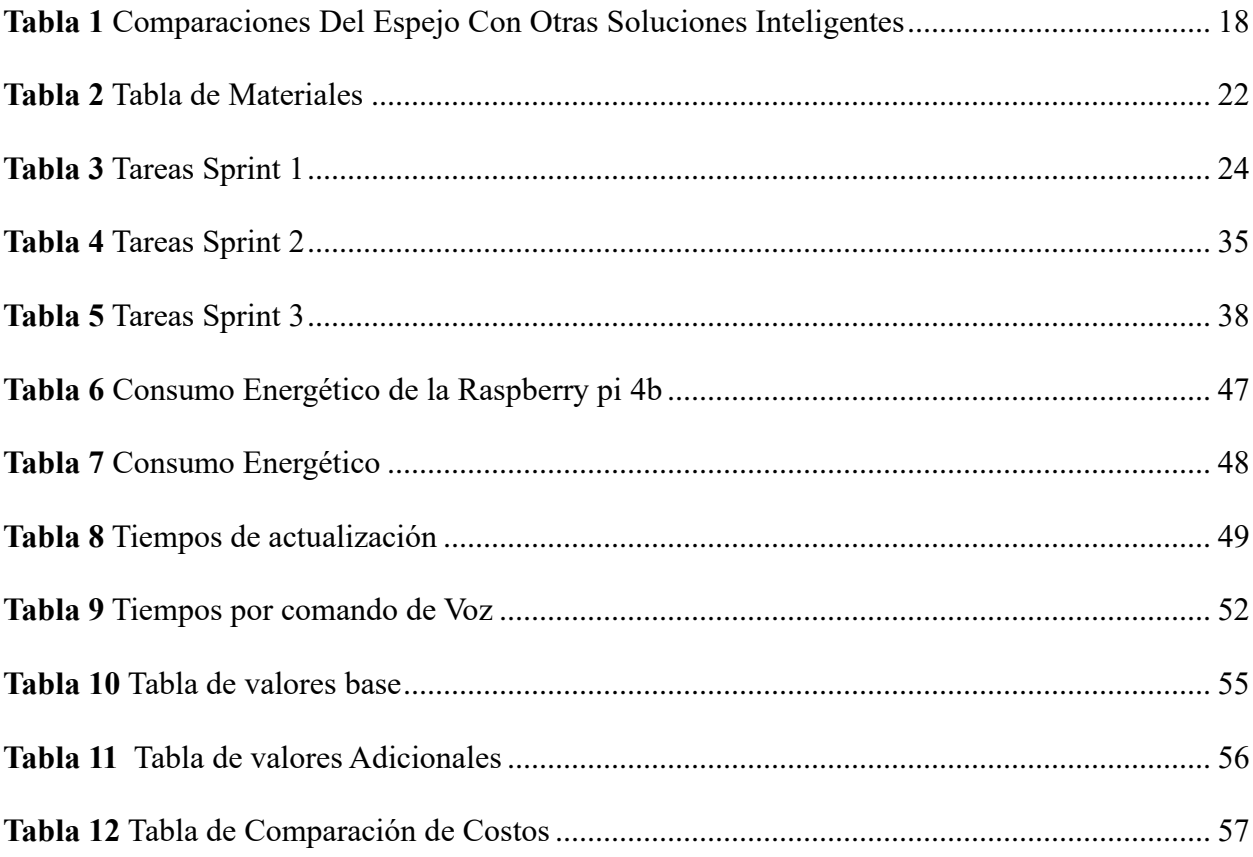

#### <span id="page-11-0"></span>**Resumen**

La tendencia actual es transformar un hogar tradicional en un hogar inteligente. En consecuencia, este proyecto desarrolló un producto que combina la funcionalidad de un espejo convencional, pero con nuevas características inteligentes. La metodología seguida fue SCRUM, que incluía en sus sprints el diseño, construcción y desarrollo del hardware y software necesario para implementarlo.

Los componentes de hardware fueron cuidadosamente seleccionados y ensamblados, por lo que se configuró un software en una Raspberry Pi, para lograr una interfaz de usuario intuitiva que muestre información en tiempo real como la hora, el clima, las noticias y la agenda personal del usuario.

Un grupo de personas evaluó el espejo inteligente en cuanto a su funcionalidad y rendimiento, lo que proporcionó datos sobre el rendimiento y la experiencia del usuario. Estos resultados mostraron la consecución de los objetivos. Los usuarios obtuvieron información útil mientras usaban el espejo y la interacción de voz con el asistente virtual hizo que la experiencia fuera más cómoda y práctica.

En conclusión, el desarrollo del espejo inteligente fue exitoso y mostró el potencial de integrar la tecnología en los objetos cotidianos para mejorar la vida diaria. El proyecto destacó la importancia de una interfaz de usuario intuitiva, la integración de los servicios de asistente virtual y la personalización de las funciones de espejo para brindar una mejor experiencia de usuario.

**Palabras Clave:** Espejo Inteligente, Raspberry pi, Voz, IoT

1

#### <span id="page-12-0"></span>**Abastract**

The current trend is to transform a traditional home into a smart home. Consequently, this project developed a product that combines the functionality of a conventional mirror but with new smart features. The methodology followed was SCRUM, which included in their sprints the design, construction and development of the necessary hardware and software to implement it.

The hardware components were carefully selected and assembled, so a software was configured on a Raspberry Pi, to achieve an intuitive user interface that displays real-time information such as time, weather, news, and the user's personal agenda.

A group of people evaluated the smart mirror on its functionality and performance that was giving data about the performance and user experience. These results showed to get the objectives. Users obtained useful information while using the mirror, and the voice interaction with the virtual assistant made the experience more comfortable and practical.

In conclusion, the development of the smart mirror was successful and showed the potential to integrate technology into everyday objects to improve daily life. The project highlighted the importance of an intuitive user interface, integration of virtual assistant services, and customization of mirror functions to provide a better user experience.

**Keywords:** Smart Mirror, Raspberry pi, Voice, IoT

## **CAPÍTULO 1**

<span id="page-13-0"></span>En este capítulo, se desarrolla el tema de los Espejos Inteligentes con la Raspberry Pi. Los antecedentes revelan que los Espejos Inteligentes han ganado popularidad debido a su funcionalidad y estilo único. Sin embargo, el problema radica en la falta de recursos claros y accesibles para construir y programar uno en específico. Por lo tanto, la justificación de este proyecto es la creación de un prototipo de Espejo Inteligente. Los objetivos principales incluyen la creación y la personalización para lograr un Espejo Inteligente funcional y a medida las necesidades de los usuarios con la implementación de la tarjeta Raspberry Pi.

## <span id="page-13-1"></span>**INTRODUCCIÓN**

¿En qué medida se puede unir un televisor y un vidrio bidireccional para hacer un espejo inteligente gracias a la utilización de una tarjeta de desarrollo?

El Magic Mirror es un proyecto de código abierto que combina un espejo bidireccional con una pantalla y un dispositivo electrónico como Raspberry Pi, lo que permite mostrar información en el espejo mientras se refleja la imagen del usuario. El Magic Mirror fue creado en 2015 por Michael Teeuw, un desarrollador de software de los Países Bajos, cuyo proyecto ha ganado popularidad desde entonces.

El Magic Mirror con Raspberry Pi se puede utilizar para mostrar información útil como: el clima, las noticias, el calendario, la agenda personal, entre otros. También se puede utilizar para personalizar el espejo con módulos adicionales como: una cámara, micrófono, altavoz, sensores de movimiento, entre otros.

Este proyecto ha atraído a muchos entusiastas de la tecnología y bricolaje que han compartido sus propias modificaciones y mejoras recientemente.

3

### <span id="page-14-0"></span>**ANTECEDENTES**

<span id="page-14-1"></span>Entre otros antecedentes del Magic Mirror con Raspberry Pi incluyen:

#### **Figura 1** *Antecedentes*

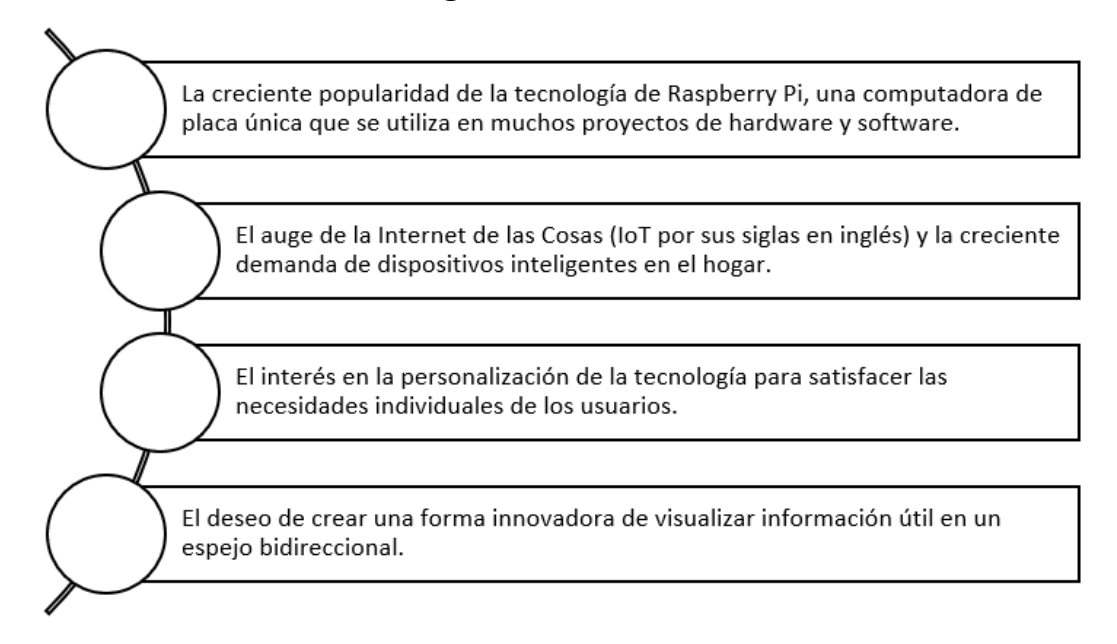

*Nota, esta imagen fue elaborado por: el Autor de esta tesis.*

Dentro de los antecedentes relacionados con la implementación de tecnologías inteligentes en espejos es el proyecto "Magic Mirror" creado por Michael Teeuw (Teeuw, 2014) en 2015. Este proyecto consiste en la creación de un espejo que utiliza un monitor y una placa de desarrollo Raspberry Pi para mostrar información personalizada, como: noticias, el clima y la agenda personal, entre otros. A partir de este proyecto, se han desarrollado varias versiones de espejos inteligentes en todo el mundo, incluyendo el uso de tarjetas de desarrollo y pantallas recicladas para crear prototipos caseros de espejos inteligentes con información pública. En este sentido, el prototipo de espejo inteligente usa tarjetas de desarrollo y pantalla reciclada para presentar información pública en la ciudad de Quito-Ecuador, podría considerarse como una adaptación local de esta tendencia tecnológica global.

#### <span id="page-15-0"></span>**PROBLEMA**

Las personas necesitan conocer información relevante que facilite su diario vivir, como: es el pronóstico del clima, su agenda personal, entre otros datos que se pueden acceder desde internet. Existen dispositivos que pueden brindar esta información como son: los teléfonos inteligentes, los asistentes de voz, computadoras, etc., por lo tanto, ¿En qué medida es posible brindar esta información a un usuario a través de un objeto cotidiano que refleje de forma visual multimedia? El Internet de las Cosas con sus siglas en inglés (IoT), ha presentado un bajo interés en su implementación. No es hasta una época reciente, que ha empezado a expandirse logrando profundos avances en el mundo. El número de IoT sigue aumentando, por lo que disponer de una de ellas se convertirá en algo imprescindible, como lo es actualmente el Internet.

Las personas que ocupan herramientas de IoT, al obtener conocimientos sobre estas tecnologías, han aumentado su comprensión, debido a los cambios que se van implementado en la comunidad global.

## <span id="page-16-0"></span>**JUSTIFICACIÓN**

Esta aplicación del Internet de las Cosas es una solución concreta para un problema en específico: modificar a un espejo para incrementar sus servicios para el usuario, aplicando tarjetas de desarrollo, introduciéndolo como parte del Internet de las Cosas, mediante sistemas embebidos para distinguir con claridad las potencialidades del IoT para la resolución de problemas concretos, por ejemplo, en un área específica, como es la implementación de un espejo inteligente. Esto posibilitaría aumentar la eficiencia del manejo de la información, en relación con las nuevas tecnologías que están en auge, y a la vez que permite planificar con mejores resultados las estrategias para la utilización de los proyectos sobre IoT. Un objeto tan tradicional como un espejo puede convertirse en un interfaz de comunicación que asista al usuario con su agenda personal.

### <span id="page-17-0"></span>**GRUPO OBJETIVO (Beneficiarios)**

Para la población que habite en ciudades, ciudades inteligentes, o para sectores industriales, educación, salud, entre otros.

#### <span id="page-17-1"></span>**OBJETIVOS**

### <span id="page-17-2"></span>**Objetivo general:**

Implementar un prototipo de espejo inteligente IoT usando la tarjeta de desarrollo Raspberry pi para que muestre información pública de interés del usuario.

### <span id="page-17-3"></span>**Objetivos específicos:**

- Realizar un análisis comparativo entre las soluciones existentes para la implementación de un espejo inteligente que muestre información pública de interés del usuario.
- Diseño de un prototipo de espejo inteligente IoT usando la tarjeta de desarrollo Raspberry pi para que muestre información pública de interés del usuario
- Implementar un prototipo de espejo inteligente IoT usando la tarjeta de desarrollo Raspberry pi para que muestre información pública de interés del usuario
- Realizar pruebas de funcionamiento del prototipo.

# **CAPÍTULO 2**

#### <span id="page-18-1"></span><span id="page-18-0"></span>**Marco teórico referencial y metodológico**

Se inicia presentando los conceptos teóricos fundamentales para el desarrollo del proyecto, los cuales son:

### <span id="page-18-2"></span>**Raspberry pi**

La Raspberry Pi es una computadora de placa única desarrollada por la Fundación Raspberry Pi. Fue lanzada por primera vez en 2012 y desde entonces han sido lanzadas varias versiones mejoradas (Raspberry Pi, n.d.). Esta computadora, que tiene un costo y tamaño reducido, se utiliza en una amplia variedad de proyectos de hardware y software, como servidores, centros multimedia, consolas de videojuegos y robots, entre otros. En el ámbito educativo, la Raspberry Pi es especialmente popular, ya que se considera una herramienta excepcional para enseñar a los niños y jóvenes sobre programación y electrónica (Raspberry Pi, n.d.).

<span id="page-19-0"></span>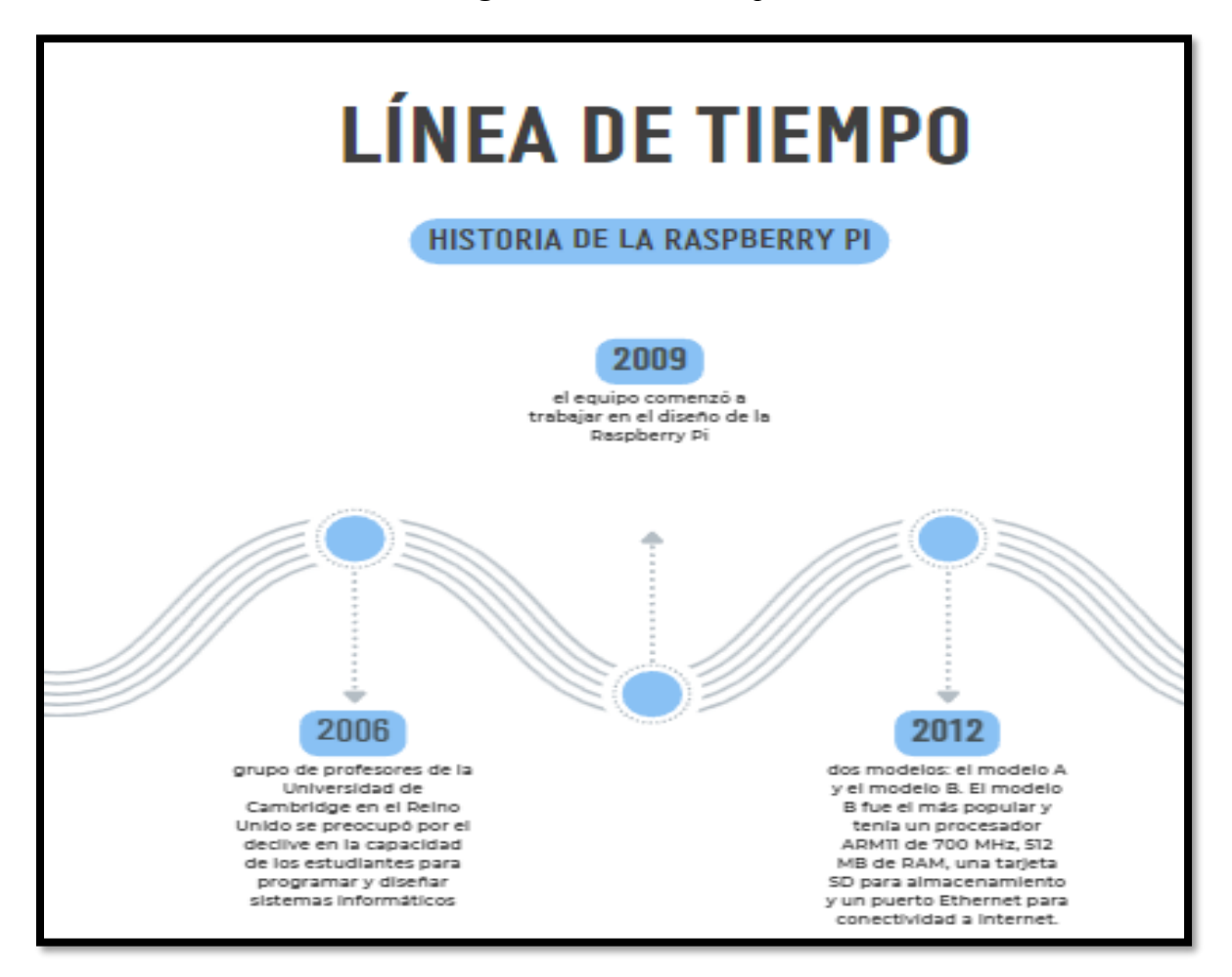

*Nota, esta imagen fue elaborado por: el Autor de esta tesis.*

Desde la creación de la primera Raspberry, se han lanzado varias versiones mejoradas de la Raspberry Pi, incluyendo las versiones: Raspberry Pi 2, la Raspberry Pi 3 y la Raspberry Pi 4. Las últimas versiones de la Raspberry Pi tienen un procesador ARM Cortex-A72 de cuatro núcleos y hasta 8 GB de RAM, lo que las hace capaces de realizar tareas más complejas (Foundation, 2023).

### <span id="page-20-0"></span>**¿Qué es una Raspberry pi?**

La Raspberry Pi es un ordenador de placa única, también conocido como SBC (Single Board Computer), desarrollado por la Fundación Raspberry Pi en el Reino Unido (Foundation, 2023). Es un dispositivo compacto del tamaño de una tarjeta de crédito que incluye una CPU, memoria RAM y varios puertos de entrada y salida, como USB, HDMI y Ethernet. Puede conectarse a una pantalla, teclado y ratón, lo que permite utilizarlo como una computadora de escritorio o portátil. La Raspberry Pi se ha vuelto popular gracias a su bajo costo y su versatilidad, y se utiliza en una amplia gama de proyectos, desde servidores y dispositivos IoT, hasta proyectos educativos, robótica y centros multimedia para el hogar (Pi, 2021) .

#### <span id="page-20-1"></span>**Usos de la Raspberry Pi**

La Raspberry Pi tiene muchos usos y aplicaciones. A continuación, se describen algunas de sus características técnicas, junto con sus ventajas y limitaciones (adafruit, 2023):

<span id="page-20-2"></span>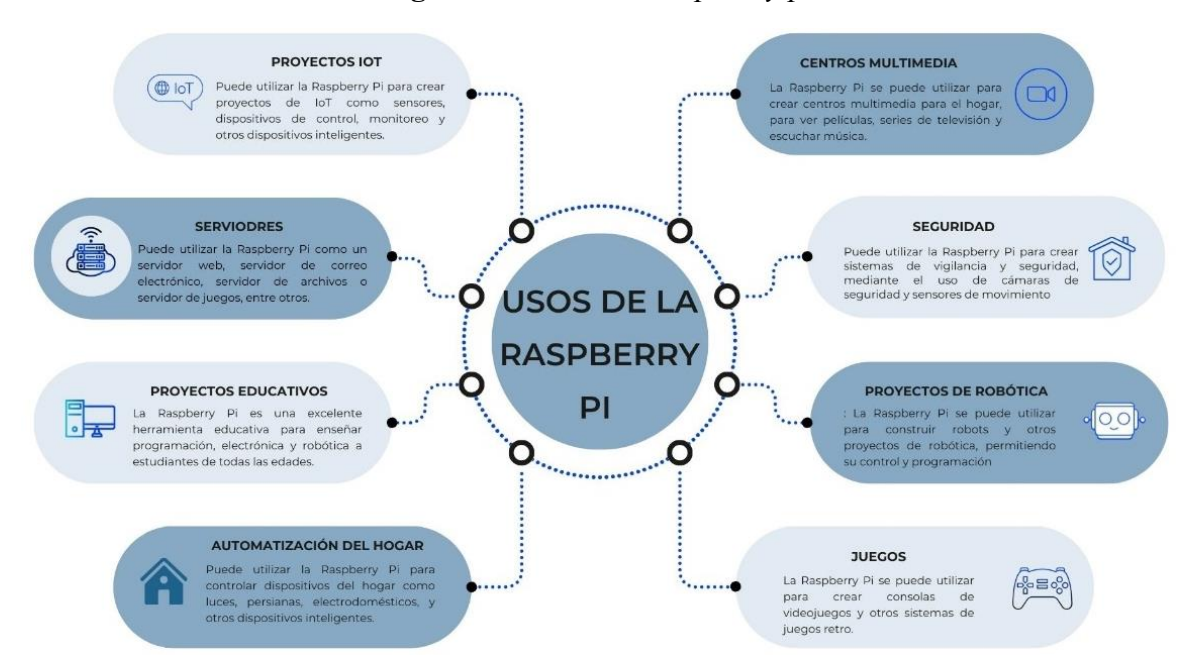

**Figura 3** *Usos de la Raspberry pi*

*Nota, esta imagen fue elaborado por: el Autor de esta tesis.*

# <span id="page-21-0"></span>**Características técnicas de la Raspberry pi:**

<span id="page-21-2"></span>Según (Org., 2023) las características principales son las siguientes:

## **Figura 4** *Características Técnicas*

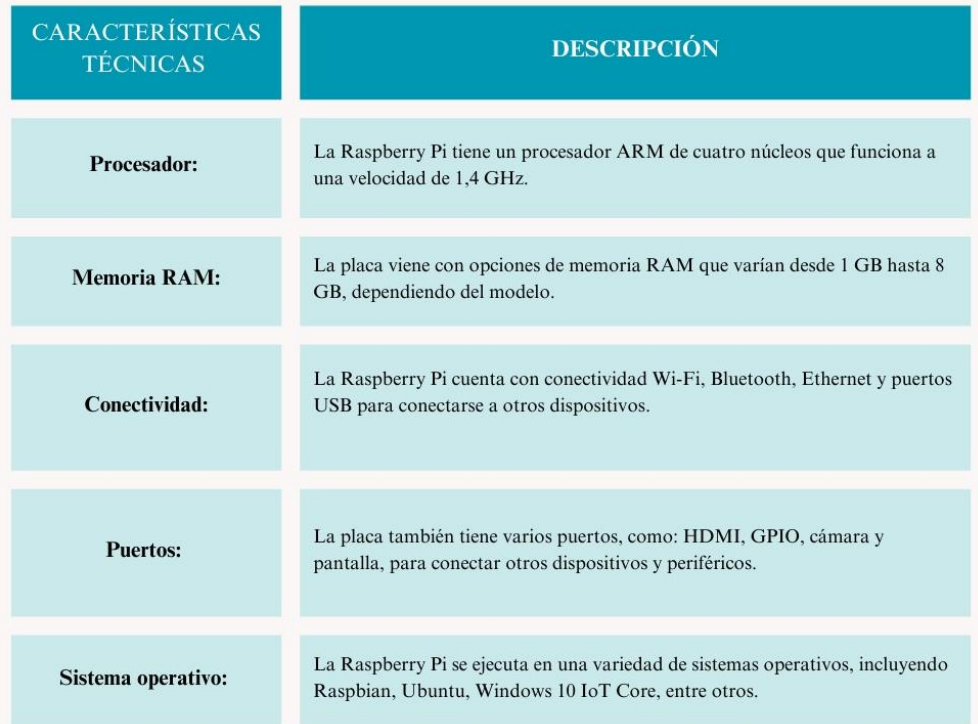

*Nota, esta imagen fue elaborado por: el Autor de esta tesis.*

## <span id="page-21-1"></span>**Ventajas:**

- Bajo costo: La Raspberry Pi es una placa de desarrollo de computadora de bajo costo, lo que la hace accesible para una amplia variedad de usuarios, incluyendo estudiantes y entusiastas de la tecnología.
- Fácil de usar: La Raspberry Pi es fácil de usar, incluso para aquellos que no tienen experiencia en programación o en la configuración de dispositivos electrónicos.
- Comunidad de desarrolladores: Es extensa y dinámica, lo que implica que hay una amplia variedad de recursos y tutoriales disponibles en línea para brindar asistencia a los usuarios que se inician en el uso de esta placa de desarrollo.
- Flexibilidad: La Raspberry Pi es altamente personalizable, lo que significa que los usuarios pueden usarla para una variedad de proyectos diferentes, desde automatización del hogar hasta la creación de servidores web.

#### <span id="page-22-0"></span>**Limitaciones:**

- Limitaciones de rendimiento: La Raspberry Pi no es una computadora de alto rendimiento, por lo que es conveniente para procesamientos que necesitan pocos recursos.
- Limitaciones de almacenamiento: La Raspberry Pi no tiene mucho espacio de almacenamiento incorporado, lo que significa que los usuarios pueden tener que agregar almacenamiento externo a su placa de desarrollo.
- Limitaciones de conectividad: Aunque la Raspberry Pi tiene varias opciones de conectividad, es posible que algunos usuarios necesiten conectividad adicional que no está disponible en la placa.

#### <span id="page-22-1"></span>**Python**

Python es un lenguaje de programación de alto nivel que se caracteriza por su simplicidad y legibilidad, que fue creado en 1991 por Guido van Rossum (Géron, 2019), "Python es fácil de aprender, fácil de leer y fácil de mantener, lo que lo convierte en uno de los lenguajes de programación más populares en la actualidad" (p. 4).

#### **Librerías**

<span id="page-23-0"></span>Esta aplicación usó las siguientes librerías para su funcionalidad:

#### **Pygame**

La biblioteca Pygame es un conjunto de módulos de Python diseñados para facilitar el desarrollo de videojuegos y aplicaciones multimedia interactivas. Pygame proporciona funciones y herramientas para trabajar con gráficos, sonido, animaciones, eventos de entrada y física básica. Es una biblioteca popular y ampliamente utilizada en la comunidad de desarrolladores de Python para crear juegos 2D, simulaciones, demos interactivas y más. Pygame es de código abierto y está disponible de forma gratuita, lo que lo convierte en una opción accesible para aquellos que desean explorar el desarrollo de juegos y aplicaciones multimedia utilizando el lenguaje de programación Python.

Además, Pygame es compatible con una variedad de plataformas, lo que permite a los desarrolladores crear juegos que se ejecuten en Windows, macOS, Linux y otras plataformas compatibles con Python (Pygame.org, 2020).

#### **Pyttsx**

<span id="page-23-1"></span>La biblioteca Pyttsx es una herramienta de programación en Python que permite la conversión de texto en voz. Proporciona una interfaz sencilla para sintetizar y reproducir contenido textual en forma de audio. Pyttsx es especialmente útil en aplicaciones donde se requiere la generación de voz artificial, como sistemas de asistencia, aplicaciones de accesibilidad y narración de texto. Ofrece flexibilidad en cuanto a la personalización de la voz, permitiendo ajustar aspectos como la velocidad, el tono y el volumen. En resumen, Pyttsx es una biblioteca de Python que posibilita la síntesis de voz a partir de texto, brindando una solución versátil para proyectos que involucran la generación de audio basado en contenido textual.(Parente, 2015).

#### **Jasper**

<span id="page-24-0"></span>JasperReports es una popular biblioteca de generación de informes de código abierto, originalmente escrita en Java. Sin embargo, también existe una versión para Python llamada "JasperReports for Python" o "JasperPy".

JasperPy es una biblioteca que permite generar informes utilizando JasperReports en proyectos de Python. Proporciona una interfaz sencilla y flexible para integrar funcionalidades de generación de informes en aplicaciones y proyectos escritos en Python.

Con JasperPy, los desarrolladores de Python pueden crear informes personalizados en diversos formatos, como: PDF, HTML, Excel, entre otros, utilizando plantillas de informes definidas con JasperReports. La biblioteca permite trabajar con diferentes fuentes de datos, como bases de datos y servicios web, para obtener los datos necesarios para los informes. JasperPy ofrece una variedad de opciones para personalizar y controlar la generación de informes, incluyendo la configuración de parámetros, la gestión de estilos y la exportación a diferentes formatos (GitHub, 2023).

#### <span id="page-24-1"></span>**Información pública**

La información pública se refiere a los datos y contenidos que están disponibles para el público en general y que no están restringidos ni sujetos a derechos de autor u otras limitaciones legales. Esta información es de acceso libre y puede ser utilizada, compartida y distribuida por cualquier persona.

La definición específica de información pública puede variar según el país y las leyes aplicables. En muchos casos, la información pública se refiere a los datos y documentos generados por organismos gubernamentales y entidades del sector público, como informes gubernamentales, leyes, estadísticas, informes financieros, entre otros (NACIONAL, 2004).

14

### <span id="page-25-0"></span>**Open source**

El término "open source" se refiere a un tipo de software que se caracteriza por tener su código fuente disponible públicamente, lo que permite a las personas ver, modificar y distribuir ese software de manera gratuita. El concepto de open source promueve la transparencia, la colaboración y la participación comunitaria en el desarrollo de software. Al ser accesible para todos, el software open source fomenta la innovación, la personalización y la flexibilidad. Además, se beneficia de una comunidad activa de desarrolladores que aportan mejoras y soluciones a los proyectos open source (opensource.org, 2023).

<span id="page-25-1"></span>Las características clave del software de código abierto incluyen:

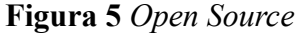

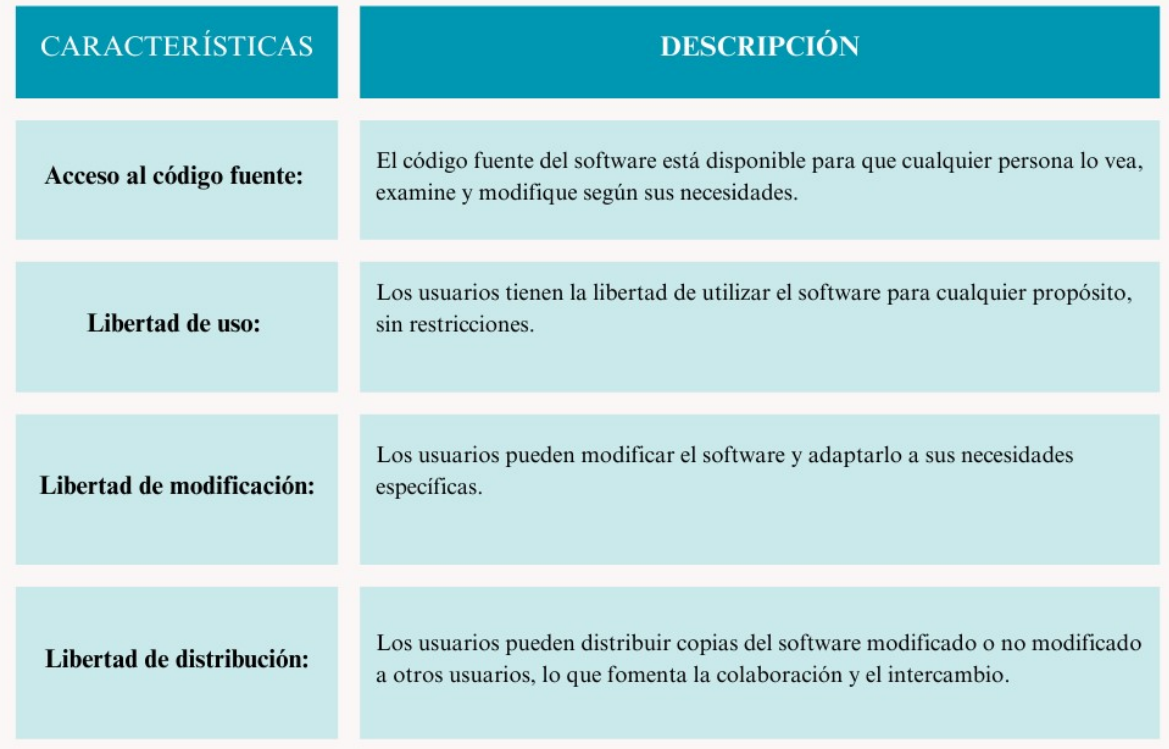

*Nota, esta imagen fue elaborado por: el Autor de esta tesis.*

El modelo de código abierto promueve la colaboración, la transparencia y el intercambio de conocimientos. Permite a los desarrolladores contribuir con mejoras, solucionar errores y agregar nuevas funcionalidades a un proyecto de software en beneficio de la comunidad en general.

#### **Metodología**

Scrum es una metodología ágil de gestión de proyectos que se utiliza para desarrollar productos y entregar resultados de manera eficiente. Se basa en principios de transparencia, colaboración y adaptación continua. En Scrum, el trabajo se divide en iteraciones llamadas "sprints", que son periodos de tiempo fijos y cortos, generalmente de una a cuatro semanas (scrum.org, 2023). En cada sprint, se planifican las tareas a realizar y se establecen metas claras. El equipo de trabajo se organiza de forma autónoma y se enfoca en completar las tareas asignadas durante el sprint. Al final de cada sprint, se realiza una revisión del trabajo realizado y se recopilan los comentarios y retroalimentación del cliente o los stakeholders.

La comunicación es fundamental en Scrum, y se fomenta a través de reuniones diarias breves llamadas "daily scrum" en las que el equipo comparte su progreso y se identifican posibles obstáculos. También se lleva a cabo una reunión de planificación del sprint para definir el alcance y las tareas prioritarias, y una reunión de revisión del sprint para mostrar los resultados al cliente y obtener su retroalimentación.

La metodología Scrum se centra en la entrega de valor en forma incremental y en la mejora continua. Se adapta fácilmente a proyectos complejos y cambiantes, ya que permite ajustar y reevaluar los objetivos y las prioridades en cada sprint. Scrum se ha vuelto ampliamente adoptado en la industria del desarrollo de software, pero también se ha utilizado con éxito en otros sectores.

16

En resumen, Scrum es una metodología ágil de gestión de proyectos que se enfoca en la entrega de resultados de manera iterativa y adaptativa. A través de sprints, comunicación constante y retroalimentación, Scrum promueve la colaboración y la eficiencia en el desarrollo de productos. Los pasos para la metodología scrum para este proyecto se muestra en la siguiente tabla:

## **Figura 6** *Metodología Scrum*

<span id="page-27-0"></span>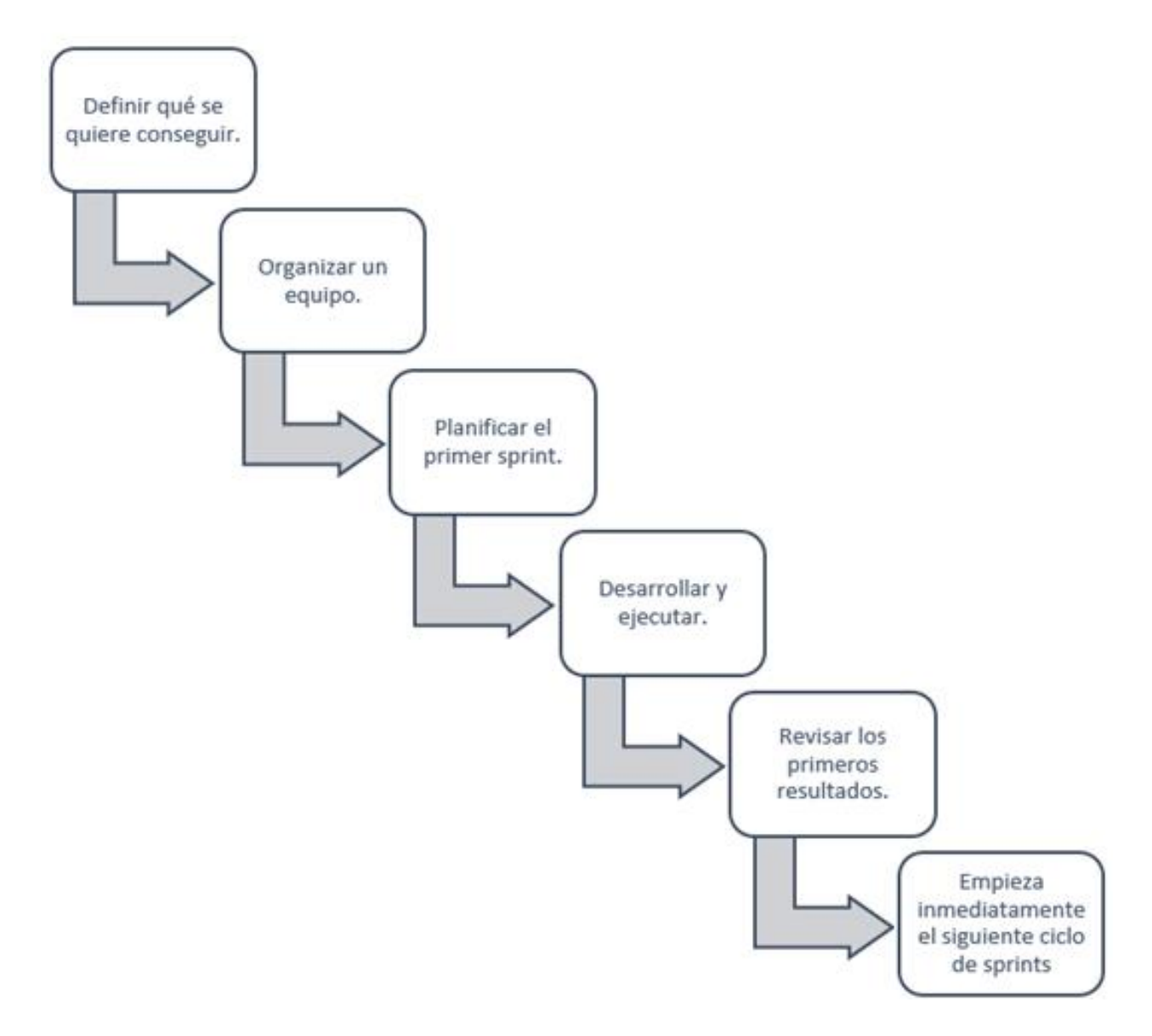

*Nota, esta imagen fue elaborado por: el Autor de esta tesis.*

# **CAPÍTULO 3**

# <span id="page-28-1"></span><span id="page-28-0"></span>**Análisis comparativo entre varias soluciones alternativas a la implementación de un espejo inteligente que muestre información pública de interés del usuario.**

El análisis comparativo se muestra en la tabla 1, donde se cotejan varias alternativas al espejo inteligente con otros diferentes dispositivos inteligentes los cuales se encuentran en el mercado. El espejo inteligente da toda la información al mismo tiempo y provee el servicio de un espejo (reflejar imagen), mientras otros dispositivos inteligentes no.

<span id="page-28-2"></span>

| <b>SERVICIOS</b><br><b>QUE</b> | <b>MAGIC</b>  | <b>CELULAR</b> | <b>TABLET</b> | PC | <b>LAPTOP</b> | <b>SMART</b> | <b>ALEXA</b>     |
|--------------------------------|---------------|----------------|---------------|----|---------------|--------------|------------------|
| <b>BRINDA EL ESPEJO</b>        | <b>MIRROR</b> |                |               |    |               | TV           |                  |
| <b>INTELIGENTE</b>             |               |                |               |    |               |              |                  |
| <b>RELOJ (LA HORA)</b>         | X             | X              | $\mathbf{X}$  | X  | X             | X            | $\boldsymbol{X}$ |
| <b>AGENDA</b>                  | X             | X              | X             | X  | X             |              | X                |
| <b>PERSONAL</b>                |               |                |               |    |               |              |                  |
| <b>CLIMAACTUAL</b>             | X             | X              | X             | X  | X             |              | X                |
| PRONÓSTICO DEL                 | $\mathbf{X}$  |                |               |    |               |              | X                |
| <b>CLIMA EN 3 DÍAS</b>         |               |                |               |    |               |              |                  |
| <b>FRASE</b>                   | X             |                |               |    |               |              | X                |
| <b>MOTIVADORA</b>              |               |                |               |    |               |              |                  |
| <b>NOTICIAS</b>                | X             | X              | X             | X  | X             |              | X                |
| <b>ACTUALES</b>                |               |                |               |    |               |              |                  |
| <b>REFLEJAR</b>                | X             | X              | X             | X  | X             |              |                  |
| VISUALIZACIÓN                  | X             |                |               |    |               |              |                  |
| TODOS LOS<br>DE                |               |                |               |    |               |              |                  |
| <b>DATOS</b>                   |               |                |               |    |               |              |                  |
| <b>VOZ DE DATOS</b>            | X             |                |               |    |               |              | X                |
| <b>PRECIO</b>                  | X             |                |               |    |               |              |                  |
| <b>ACCESIBLE</b>               |               |                |               |    |               |              |                  |

**Tabla 1** *Comparaciones Del Espejo Con Otras Soluciones Inteligentes*

*Nota, esta tabla fue elaborado por: el Autor de esta tesis.*

A continuación, se desarrolla la metodología Scrum, siguiendo sus etapas y tomando en cuenta a sus roles. Se inicia organizando el equipo el cual ayudará al desarrollo de este proyecto de titulación asignándole sus roles:

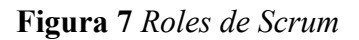

<span id="page-29-0"></span>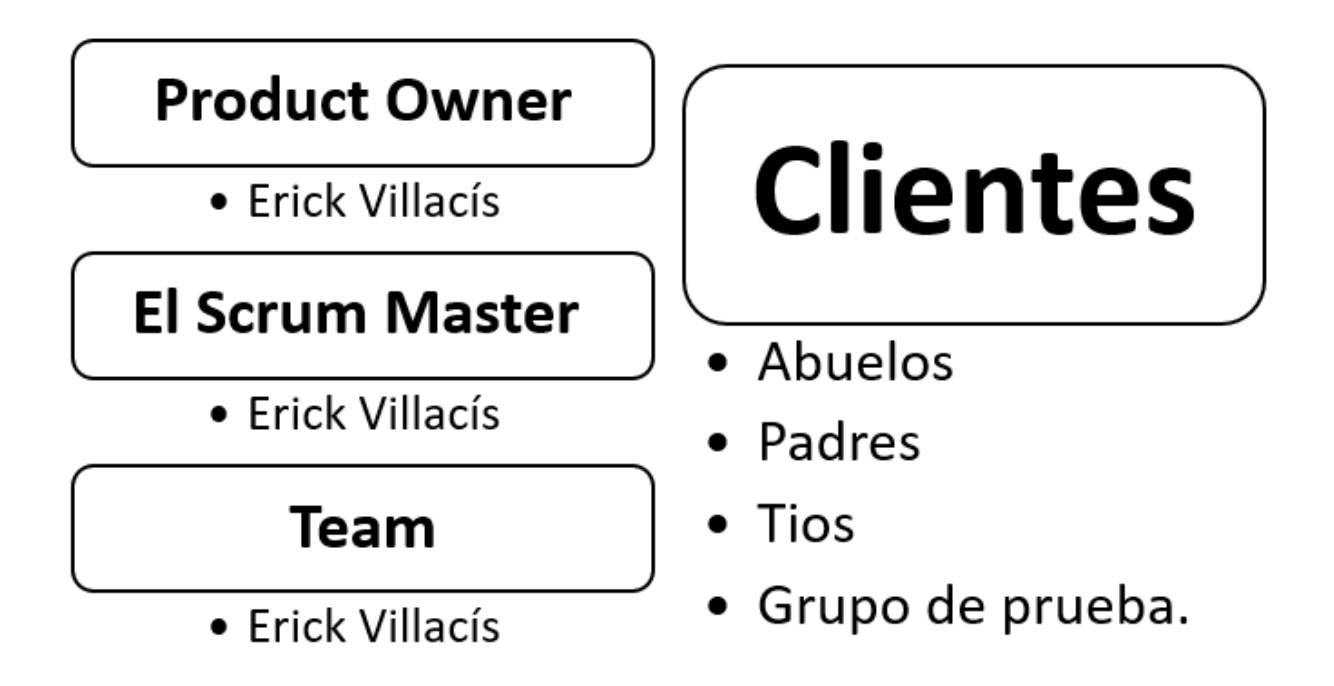

*Nota, esta imagen fue elaborado por: el Autor de esta tesis.*

# <span id="page-30-0"></span>**Diseño del prototipo de espejo inteligente IoT usando la tarjeta de desarrollo Raspberry Pi**

# **para que muestre información pública de interés del usuario**

<span id="page-30-1"></span>La metodología scrum para el diseño del espejo se desarrolló siguiendo 4 Sprints:

## **Figura 8** *Pizarro Metodología Scrum*

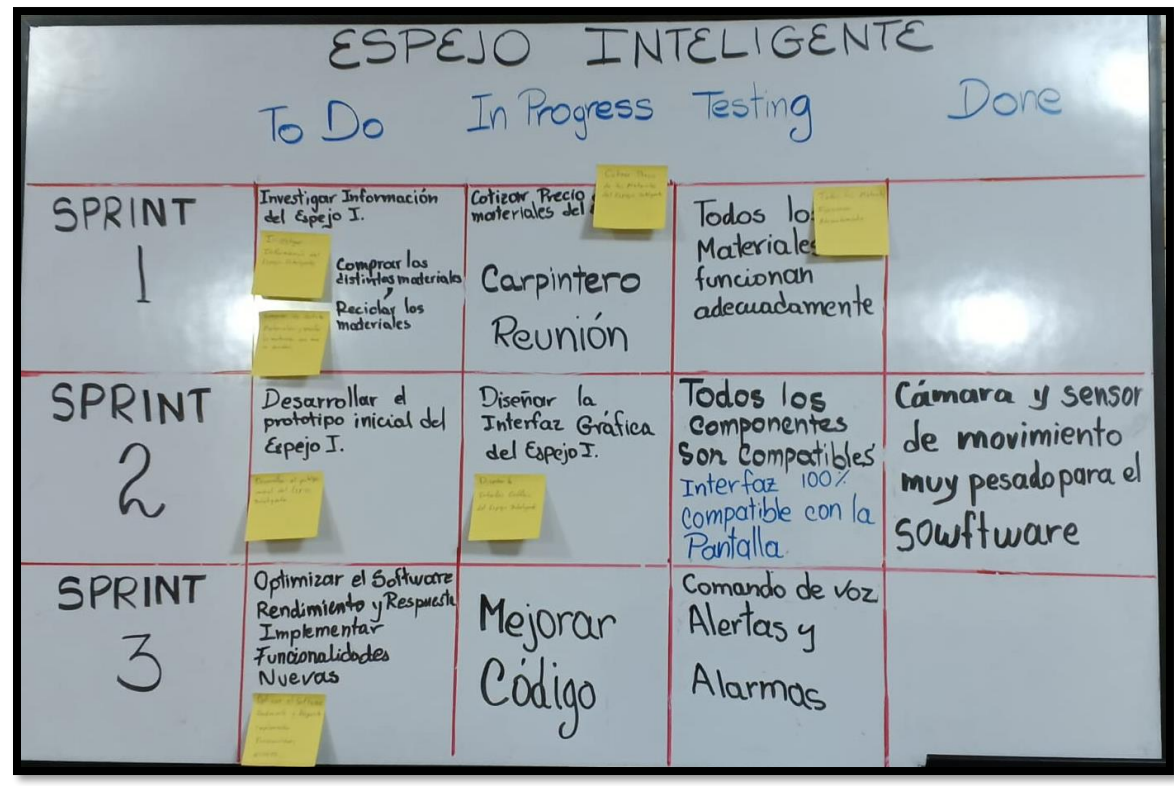

*Nota, esta imagen fue elaborado por: el Autor de esta tesis.*

## **Sprint 1: Investigación y planificación**

Objetivos:

- Investigar el precio de los diferentes componentes para el espejo inteligente.
- Identificar los requisitos y especificaciones de los componentes del espejo inteligente que se desarrollará en la tesis.
- Obtener los diferentes materiales.
- Definir la metodología de trabajo.

## Tareas:

- Realizar una investigación detallada sobre el espejo inteligente, sus aplicaciones y las tecnologías que se utilizan para su desarrollo.
- Identificar los requisitos y especificaciones del espejo inteligente que se desarrollará en la tesis.
- Planificar el proyecto, definir las herramientas y tecnologías que se utilizarán.
- Definir la metodología de trabajo.

Luego de investigar los diferentes componentes del espejo inteligente, se comenzó a obtener materiales. Los materiales obtenidos se muestran en la siguiente tabla:

<span id="page-32-0"></span>

|                                         | Descripción<br>del material                                                                                   | <b>Precio</b>                                                | <b>Reciclado</b>                                                                                         | Fotografía del artículo |
|-----------------------------------------|----------------------------------------------------------------------------------------------------|--------------------------------------------------------------|----------------------------------------------------------------------------------------------------|-------------------------|
| Kit Raspberry<br>PI <sub>4</sub> B      | La Raspberry pi<br>4b se compró en<br>electrónica<br>la<br>AV Electrónics<br>en la ciudad de<br>Quito-Ecuador | \$290                                                        |                                                                                                    |                         |
| Caja<br>de<br>madera                    | Con la Ayuda<br>del carpintero se<br>logró crear una<br>caja que cubre<br>todo el espejo.                     | \$ 60 por<br>la<br>mano<br>de obra y<br>materiales<br>extra. | caja<br>La<br>de<br>madera<br>se<br>reciclo de una<br>caja<br>de<br>armario viejo.                       |                         |
| Vidrio<br>Unidireccional<br>reflectante | Se obtuvo de la<br>Vidrieria Fisa.                                                                            | \$15                                                         | vidrio<br>E1<br>se<br>reciclo<br>de<br>de<br>trozos<br>vidrios<br>rotos<br>el cual lo iban<br>a desechar |                         |
| Televisión                              | Televisor de 74<br>x 44 Haider con<br>entradas HDMI,<br>audio y video.                                        | $\$$ 0                                                       | Su tecnología<br>es vieja y se la<br>reciclo<br>para<br>darle<br>una<br>nueva<br>oportunidad<br>de vida. |                         |

**Tabla 2** *Tabla de Materiales*

|         | Descripción<br>del material                                                      | <b>Precio</b> | <b>Reciclado</b>                      | Fotografía del artículo |
|---------|----------------------------------------------------------------------------------|---------------|---------------------------------------|-------------------------|
| Alexa   | Se obtuvo en la<br>tienda<br>Novicumpu<br>Echo<br>Dot <sub>5</sub><br>Generación | \$75          |                                       |                         |
| Teclado |                                                                                  | \$0           | Reciclado de<br>Pc<br>una<br>obsoleta |                         |
| Mouse   |                                                                                  | \$0           | Reciclado de<br>Pc<br>una<br>obsoleta |                         |

*Nota, esta tabla fue elaborado por: el Autor de esta tesis.*

A continuación, se indican las herramientas y tecnologías que se utilizarán para desarrollar de mejor manera la metodología scrum en este proyecto.

Las herramientas que se usaron para este proyecto son monday.com el cual ayudara a crear metas diarias, semanales para que el equipo pueda dar los mejores resultados.

Otra herramienta para usar es un tablero físico la cual ayudara a tener más control sobre las tareas. Las Tecnologías para la comunicación para este desarrollo se usará WhatsApp, Discord, Zoom entre otros medio de comunicación.

Se ocuparon software que ayudaron a entender los códigos de programación. También, se usó al repositorio de GitHub, donde hay muchos proyectos almacenados, los cuales ayudarán a realizar de una manera más rápida el desarrollo del espejo inteligente.

Se puede ver, en la siguiente tabla, el cumplimiento de las tareas realizadas.

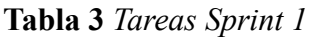

<span id="page-34-0"></span>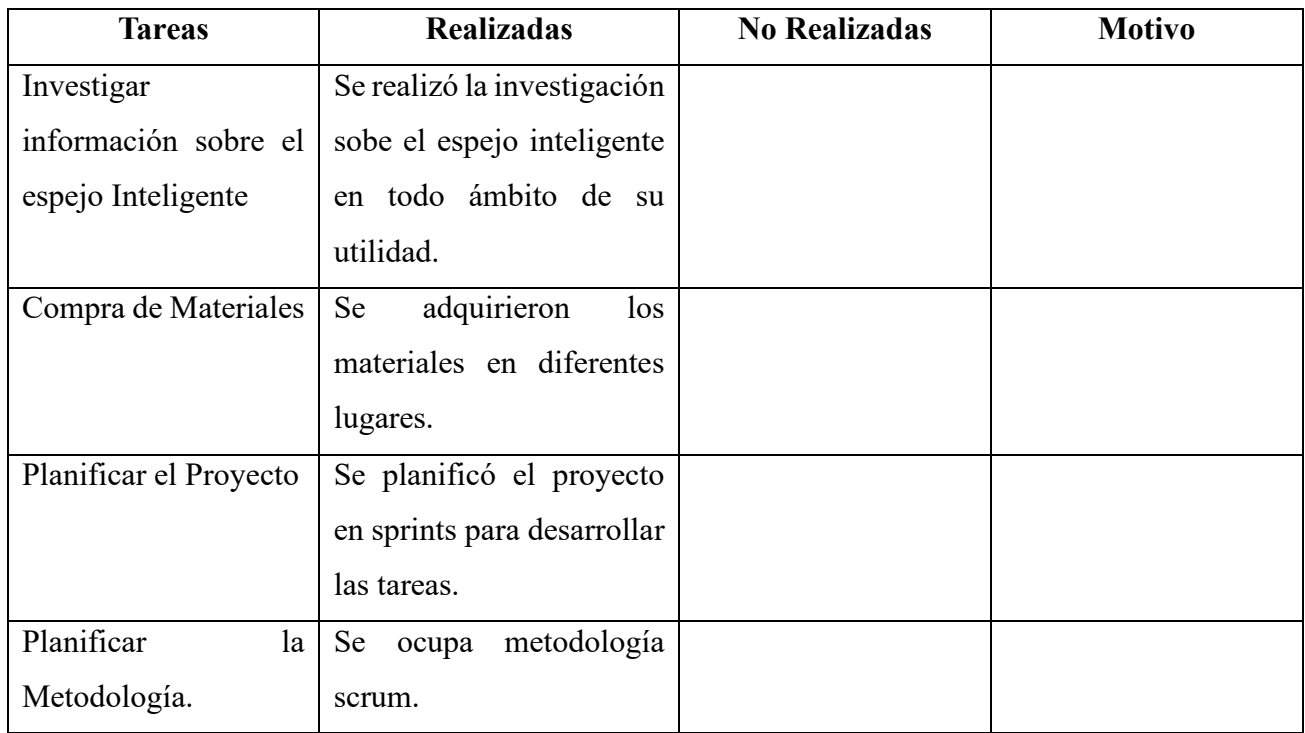

*Nota, esta tabla fue elaborado por: el Autor de esta tesis.*

# **Sprint 2: Diseño y prototipo inicial**

Objetivos:

- Diseñar la interfaz gráfica del espejo inteligente.
- Desarrollar un prototipo inicial del espejo inteligente.
- Probar la integración de los componentes de hardware y software.

## Tareas:

- Diseñar la interfaz gráfica del espejo Inteligente.
- Desarrollar un prototipo inicial del espejo inteligente.
- Probar la integración de los componentes de hardware y software.
- Armar la estructura del espejo.

### <span id="page-35-0"></span>**ACTIVIDADES PREVIAS**

Una vez obtenidos los materiales se procedió a integrarlos, primero se descargó el software de la Raspberry pi 4b de la página oficial, se instaló en la tarjeta de memoria, luego se comprobó que la Raspberry se pueda conectar con la televisión por medio del cable HDMI, donde dio como resultado que el software y la televisión eran compatibles con la Raspberry pi 4b.

Posteriormente se actualizó el software de la Raspberry y se descargó la aplicación del espejo inteligente con sus librerías y archivos adicionales los cuales hacen que sirva la aplicación, la cual se instaló de la mejor manera.

Se muestra en la figura 6, el diagrama de bloques, donde se presenta como están estructurados los materiales del espejo inteligente y sus interconexiones.

<span id="page-35-1"></span>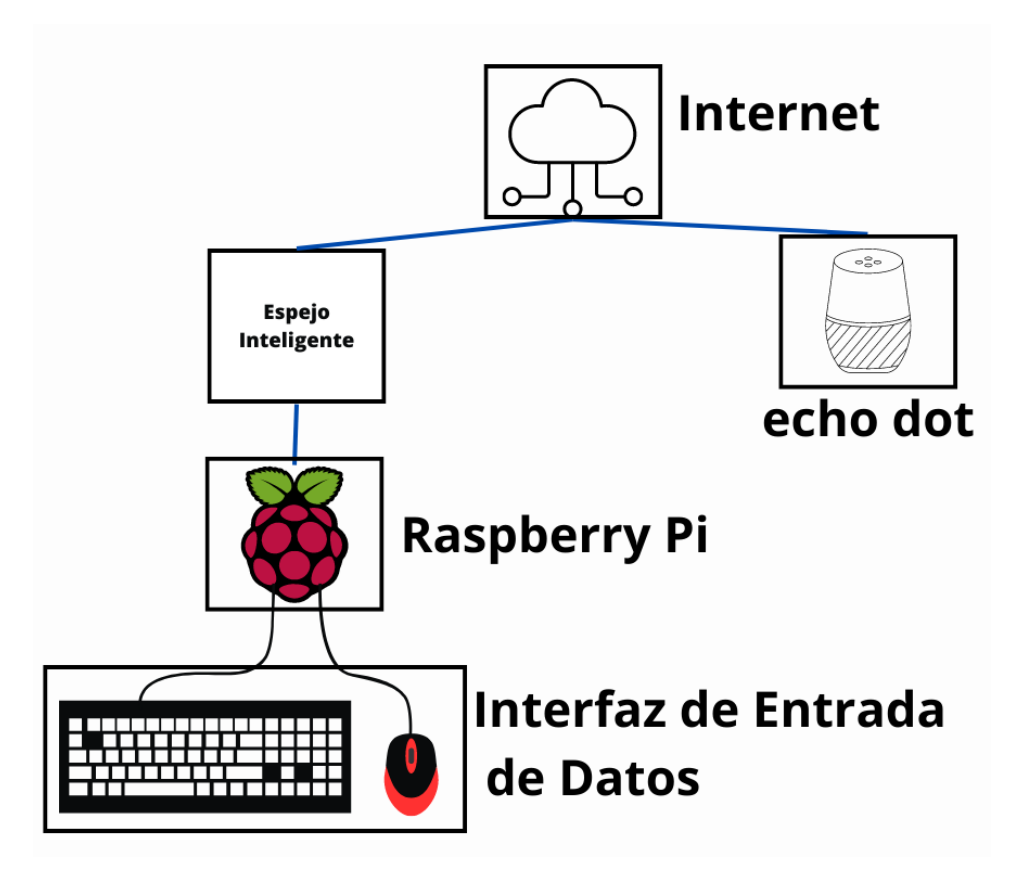

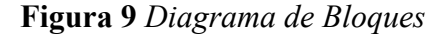

*Nota, esta imagen fue elaborado por: el Autor de esta tesis.*
Ya que se está usando un software libre, el cual se descargó de GitHub, lo primero es comprobar la interfaz básica, la cual mostrará en la pantalla: el pronóstico del clima, la hora, la agenda personal y la frase motivadora, como se indica en la Figura 9.

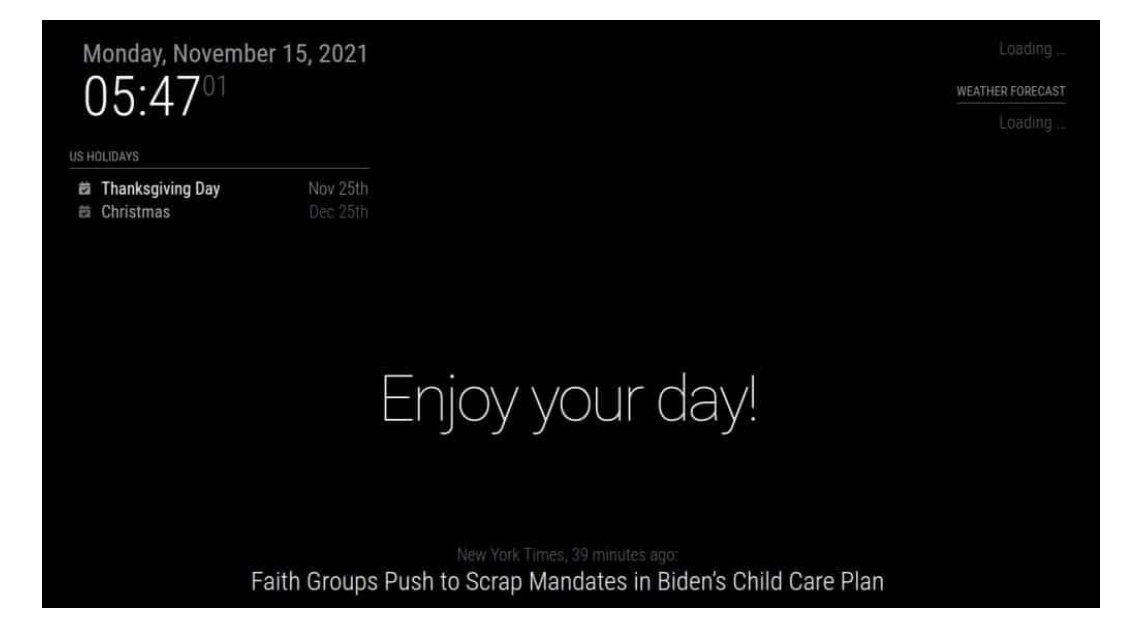

**Figura 10** *Interfaz Gráfica Básica*

*Nota, esta imagen fue elaborado por: el Autor de esta tesis.*

Luego se cambiaron y se adaptaron los parámetros antes mencionados para que el usuario visualice de una mejor manera, para que pueda entender que hace cada parámetro.

Como se puede ver en la siguiente figura 10, se corrigieron los parámetros para que el espejo inteligente muestre en la pantalla.

# **Figura 11** *Interfaz Gráfica Modificada*

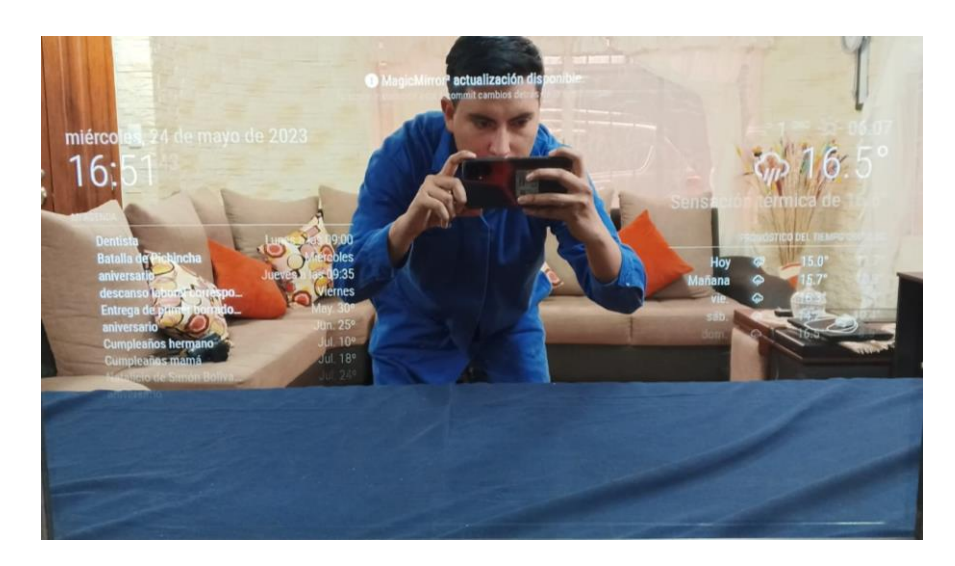

*Nota, esta imagen fue elaborado por: el Autor de esta tesis.*

Luego se construyó la estructura del espejo inteligente, la cual llevará pantalla y el espejo unidireccional, como se muestran en las figuras 11 y 12.

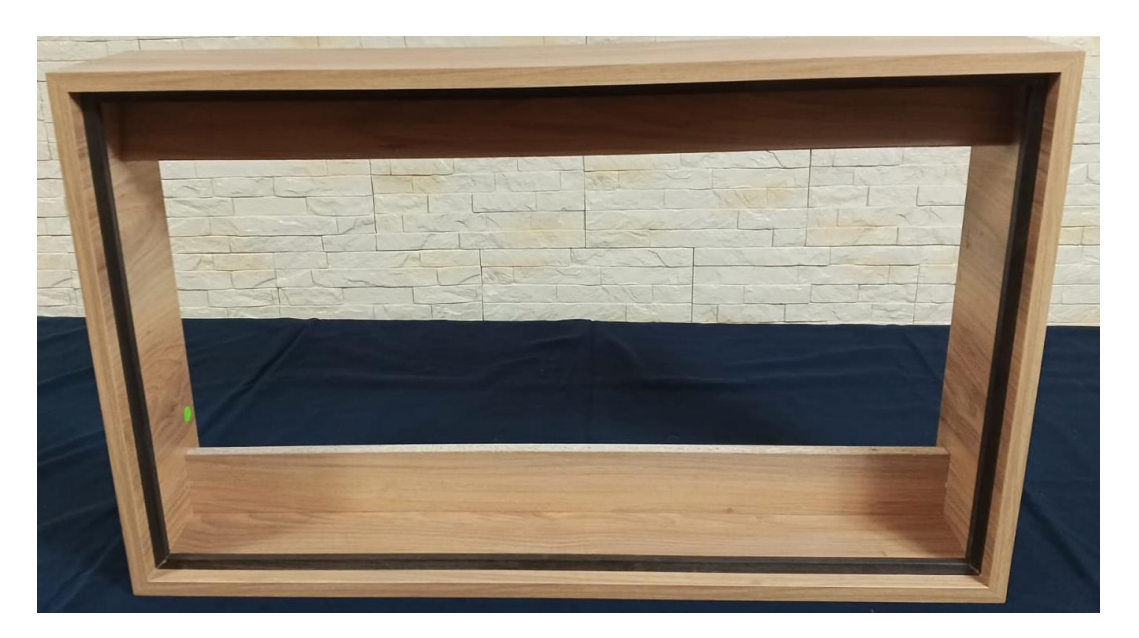

**Figura 12** *Caja de Madera Parte Frontal*

*Nota, esta imagen fue elaborado por: el Autor de esta tesis.*

**Figura 13** *Caja de Madera Parte Posterior*

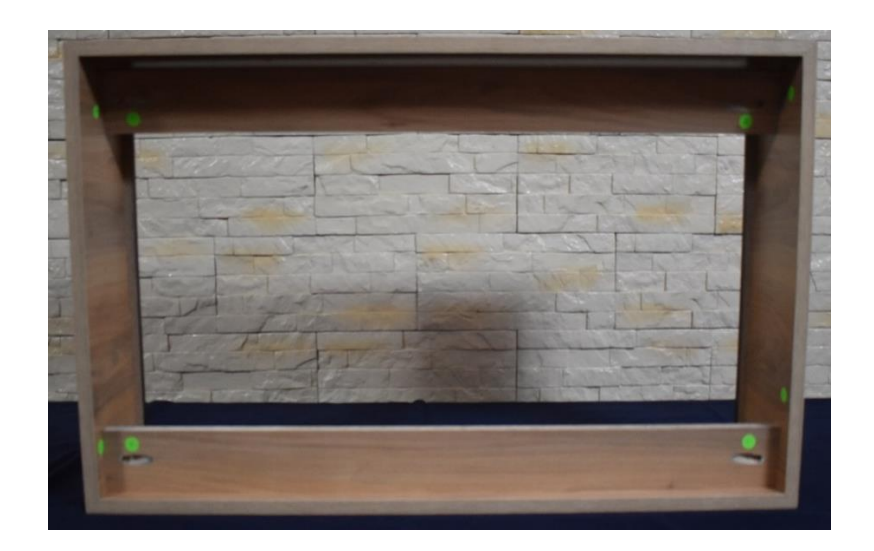

*Nota, esta imagen fue elaborado por: el Autor de esta tesis.*

Luego se integraron todos los materiales, como se indican en los siguientes pasos:

1. Se coloca la estructura de la caja boca abajo y se coloca el vidrio.

**Figura 14** *Armando el Espejo Inteligente*

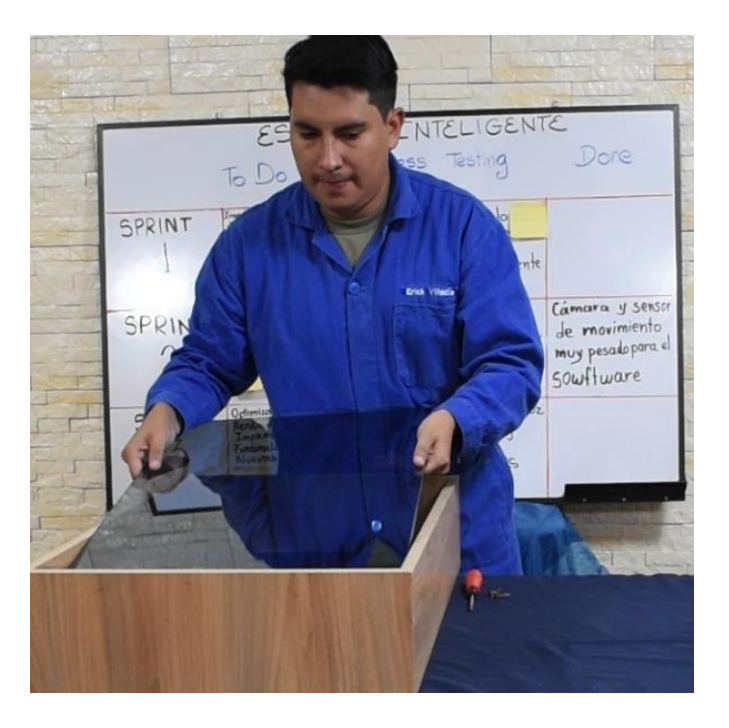

*Nota, esta imagen fue elaborado por: el Autor de esta tesis.*

Es importante, manipularla con cuidado, no forzar su montaje para evitar que el vidrio se rompa, pero a la vez se debe comprobar que esté firmemente asegurada al marco de madera para que no se suelte del marco y más bien esté fija en la estructura.

2. Luego se coloca encima la televisión.

Tener cuidado con colocar la televisión encima del vidrio, ya que este puede ejercer presión al vidrio, el cual se puede romper o trizar.

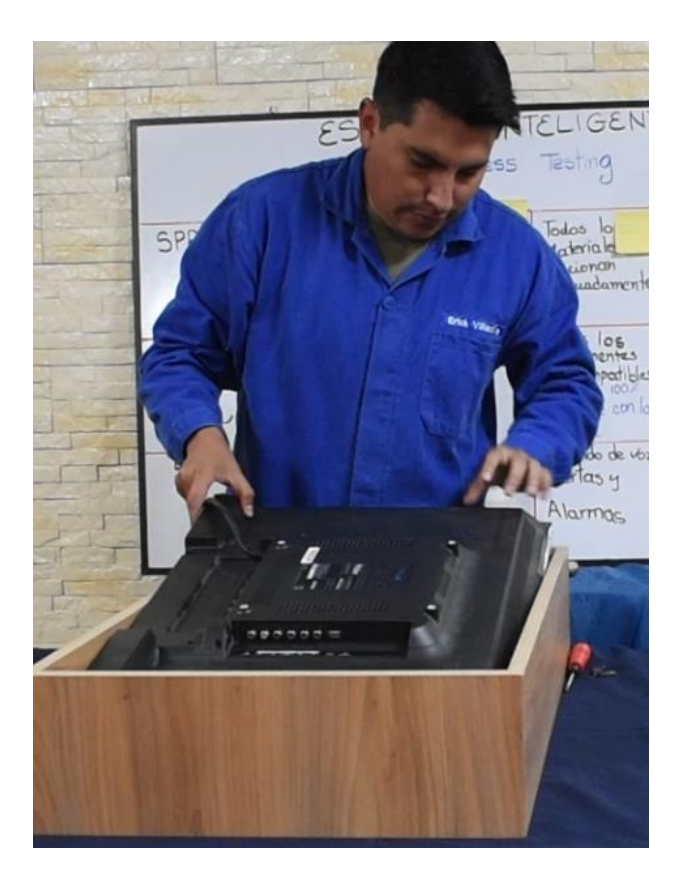

**Figura 15** *Armando el Espejo Inteligente*

*Nota, esta imagen fue elaborado por: el Autor de esta tesis.*

Cabe resaltar que la televisión necesaria para el proyecto debía tener al menos una entrada HDMI para la interconexión con la tarjeta de desarrollo Raspberry Pi.

3. Se une el cable HDMI a la televisión.

Colocar el cable hdmi con cuidado en el televisor ya que se pueda dañar el puerto de entrada como el cable hdmi. Además, es importante considerar el tipo de conector si es HDMI normal o el HDMI mini, porque si fuese ese el caso, sería necesario comprar un adaptador.

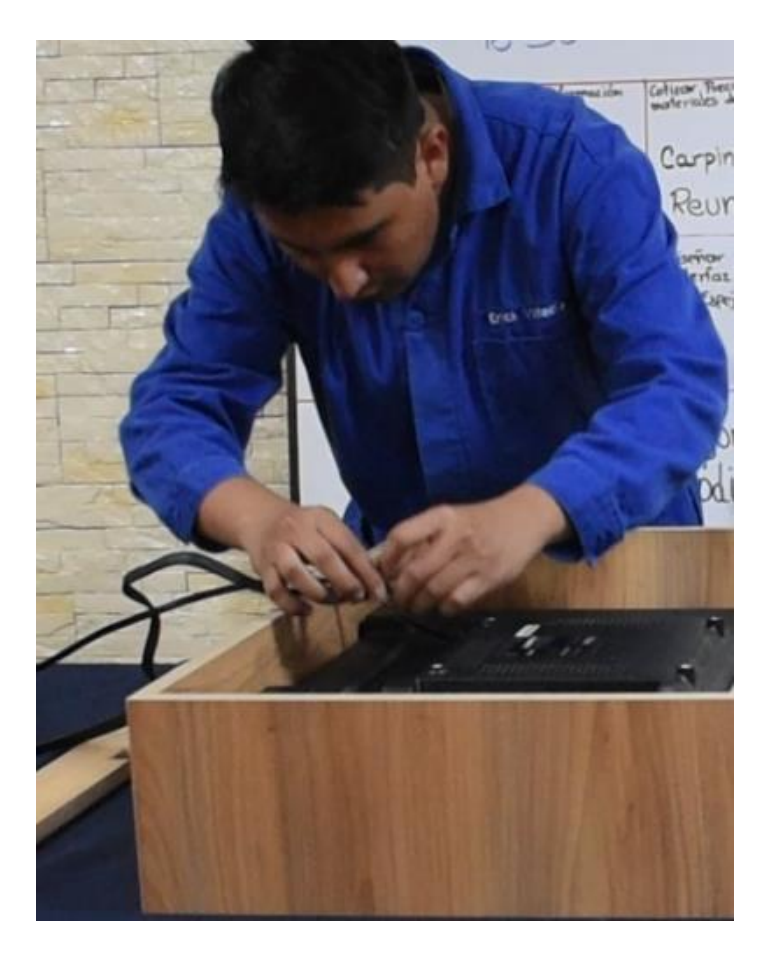

**Figura 16** *Armando el Espejo Inteligente*

*Nota, esta imagen fue elaborado por: el Autor de esta tesis.*

4. Luego se colocan las tablas de apoyo, las cuales ayudarán a sostener la televisión para que se fije al marco.

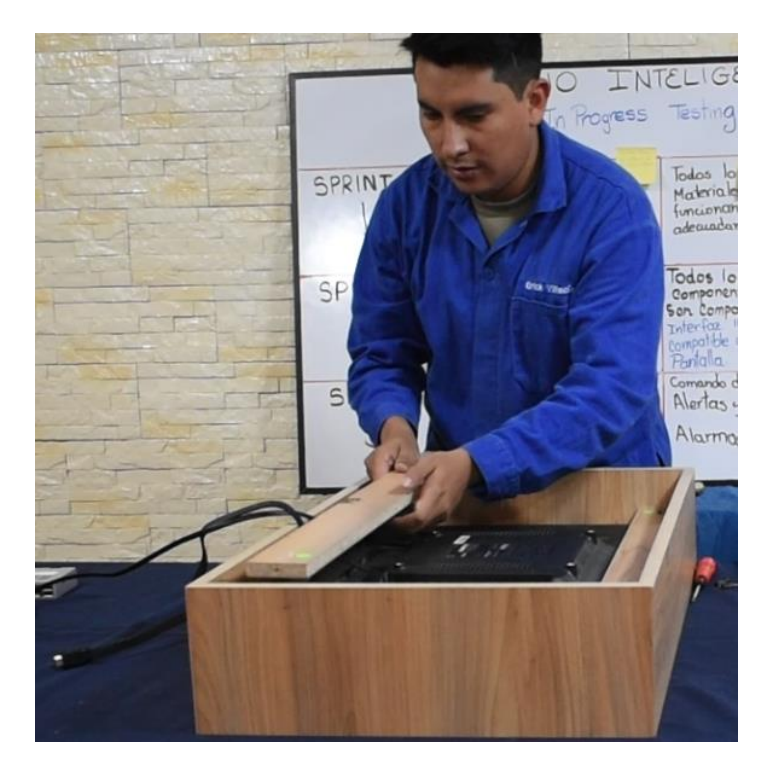

**Figura 17** *Armando el Espejo Inteligente*

*Nota, esta imagen fue elaborado por: el Autor de esta tesis.*

Se deben adherir (pegar) a las tablas que sostendrán al televisor por la parte de atrás, sin ejercer mucha presión ya que esta puede dañar le pantalla de la televisión como: romperse o trisarse el vidrio.

5. Se colocan y se ajustan los tornillos para que refuercen las tablas de apoyo.

Ajustar los tornillos con fuerza ya que este soportará el peso de la televisión para que no se mueva de su lugar, el espejo pueda ser transportado sin problemas,

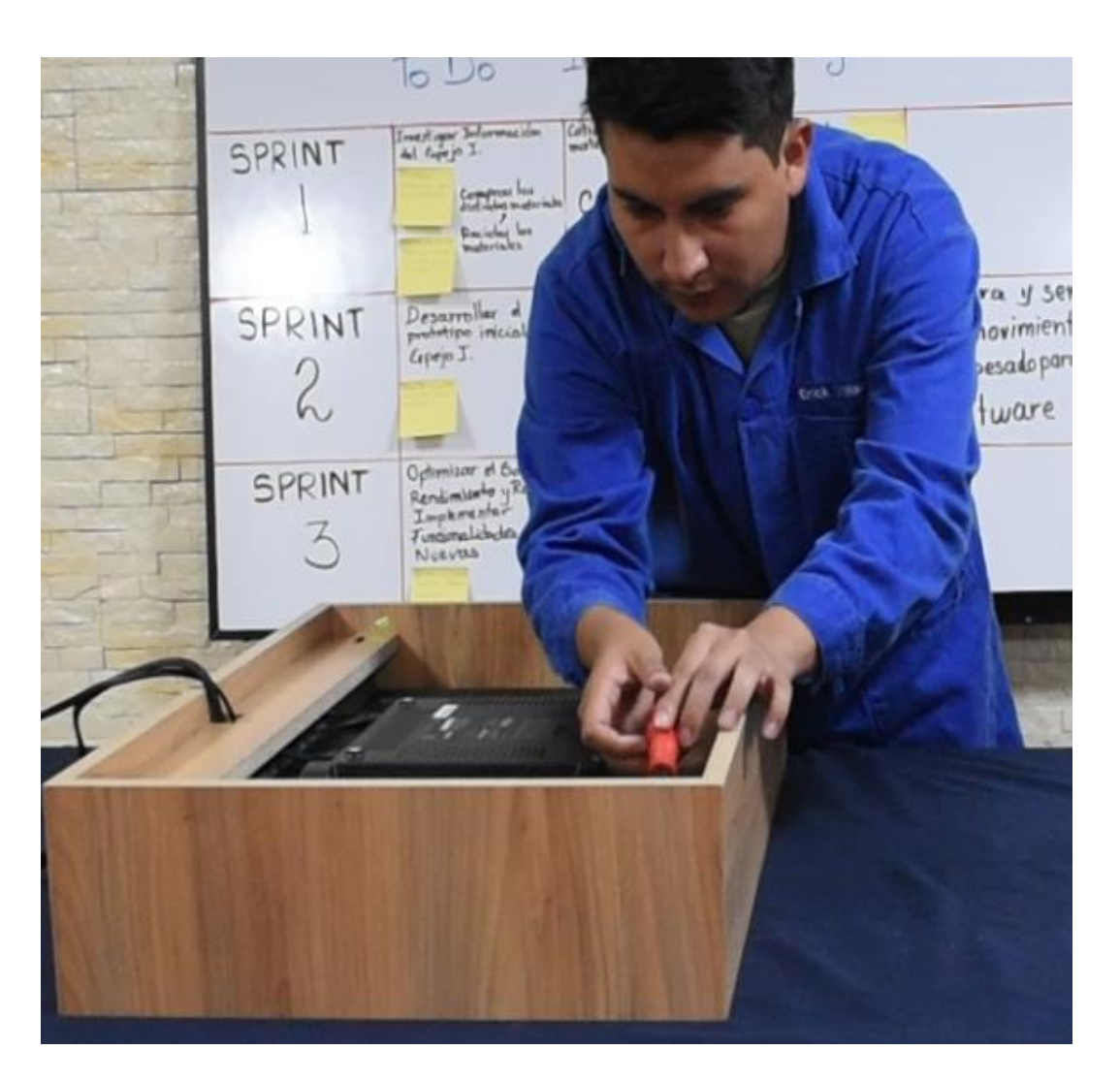

# *Figura 18 Armando el Espejo Inteligente*

*Nota, esta imagen fue elaborado por: el Autor de esta tesis.*

6. Posteriormente se coloca la raspberry y se une el cable HDMI.

Se coloca la raspberry, con los puertos de entrada accesibles para conectar su fuente de poder como a la vez el cable HDMI, la cual hace la función de una minicomputadora.

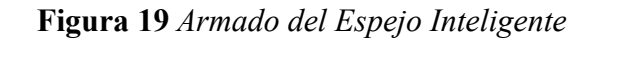

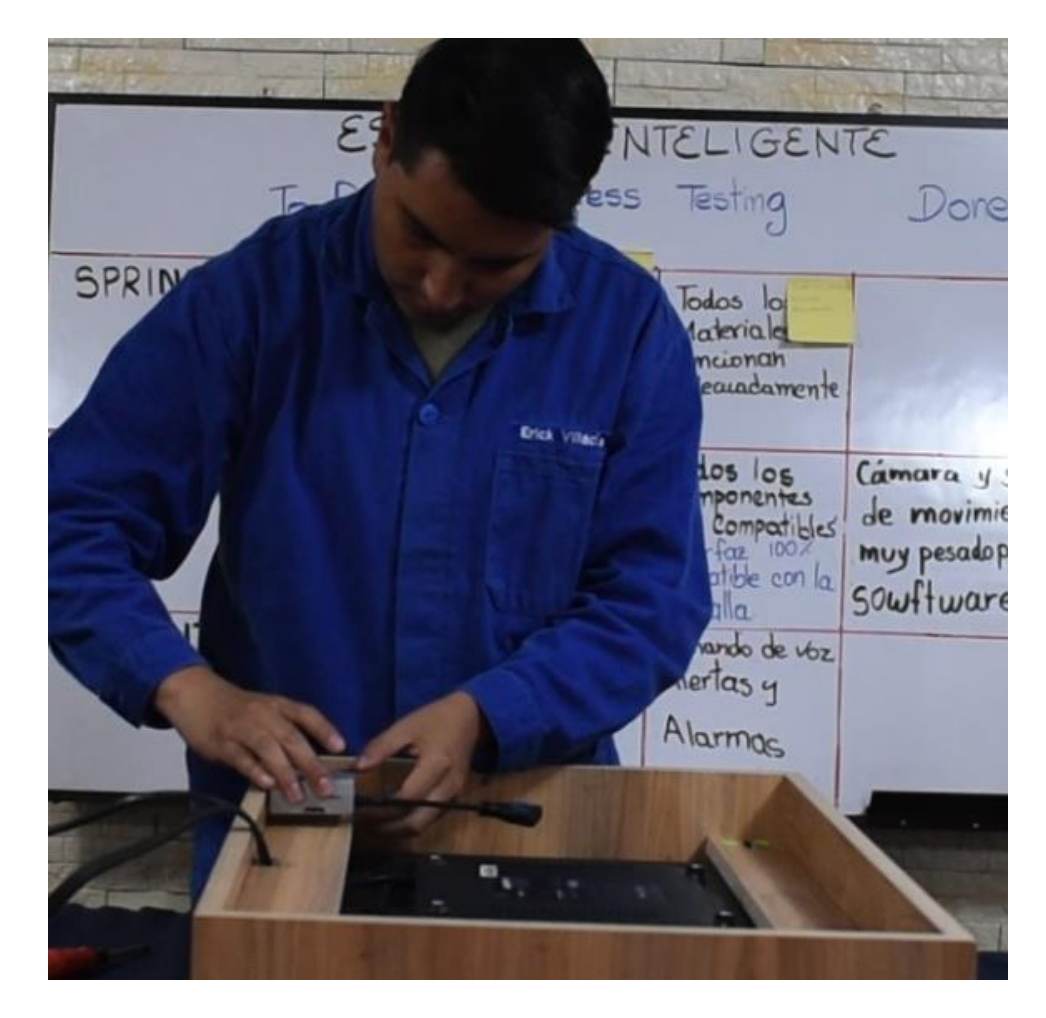

*Nota, esta imagen fue elaborado por: el Autor de esta tesis.*

# 7. El resultado final

Como se puede observar la estructura del espejo se armó, y da su funcionalidad de reflejar la imagen, pero gracias a los servicios de la tarjeta de desarrollo se pueden apreciar las nuevas capacidades que tiene el espejo inteligente.

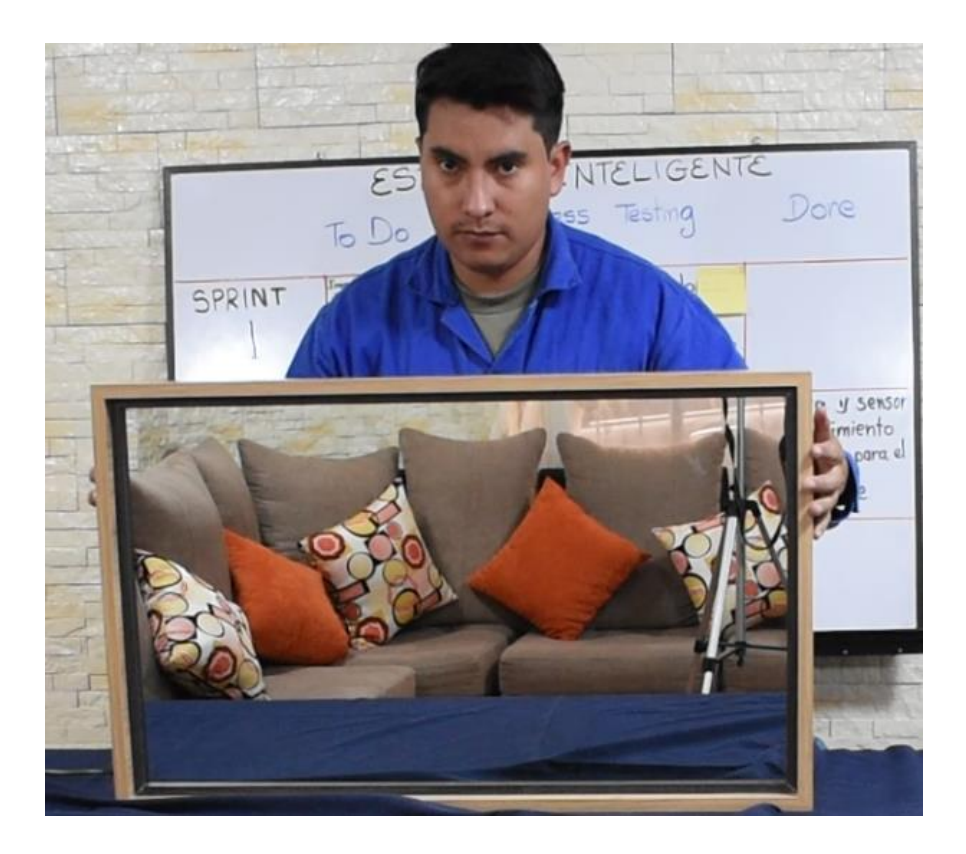

**Figura 20** *Armando el Espejo Inteligente*

*Nota, esta imagen fue elaborado por: el Autor de esta tesis*

| <b>Tareas</b>         | <b>Realizadas</b>           | <b>No Realizadas</b> | <b>Motivo</b> |
|-----------------------|-----------------------------|----------------------|---------------|
| Diseñar la interfaz   | Se creo la interfaz con     |                      |               |
| gráfica del espejo    | especificaciones<br>las     |                      |               |
| Inteligente.          | de los usuarios.            |                      |               |
| Desarrollar un        | Se armo un prototipo        |                      |               |
| prototipo inicial del | del espejo con los          |                      |               |
| espejo inteligente.   | materiales adquiridos.      |                      |               |
| Probar la integración | Se probó que todos          |                      |               |
| de los componentes    | materiales<br>$\log$<br>son |                      |               |
| de hardware y         | compatibles.                |                      |               |
| software.             |                             |                      |               |
| Armar la estructura   | Se colocó el vidrio y       |                      |               |
| del espejo.           | la televisión en la caja    |                      |               |
|                       | para probar si encaja       |                      |               |
|                       | todo en su sitio.           |                      |               |

**Tabla 4** *Tareas Sprint 2*

*Nota, esta tabla fue elaborado por: el Autor de esta tesis.*

Luego del montaje, se movió a la estructura para verificar que esté firmemente sujeta y una vez validado esto se pasó al siguiente sprint.

# **Sprint 3: Mejoras y optimización**

Objetivos:

- Mejorar la interfaz gráfica y la usabilidad del espejo inteligente.
- Optimizar el rendimiento del sistema y la velocidad de respuesta.
- Implementar nuevas funcionalidades.

Tareas:

- Mejorar la interfaz gráfica y la usabilidad del espejo inteligente.
- Optimizar el rendimiento del sistema y la velocidad de respuesta.
- Implementar nuevas funcionalidades, como es la información personalizada para el usuario.

Se modificó el código original de la aplicación ya que la aplicación está estructurada para la ciudad de New York. Se modificó primeramente la ciudad, colocando el código ID del país Quito-Ecuador como se muestra en la figura 20:

## **Figura 21** *Código Modificado ID QUITO*

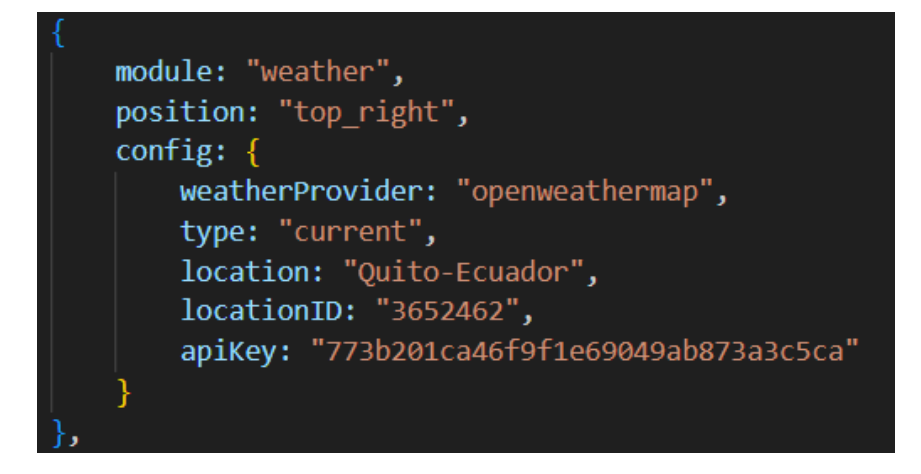

*Nota, esta imagen fue elaborado por: el Autor de esta tesis*

Luego, se modificó la agenda personal, ya que aquí la línea de la aplicación vino vacía. Se colocó la agenda personal de Gmail, en este caso la propia del investigador, como se muestra en la figura 21 y adicional se colocaron los días festivos de la ciudad de Quito-Ecuador.

*Figura 22 Código Modificado de la Agenda*

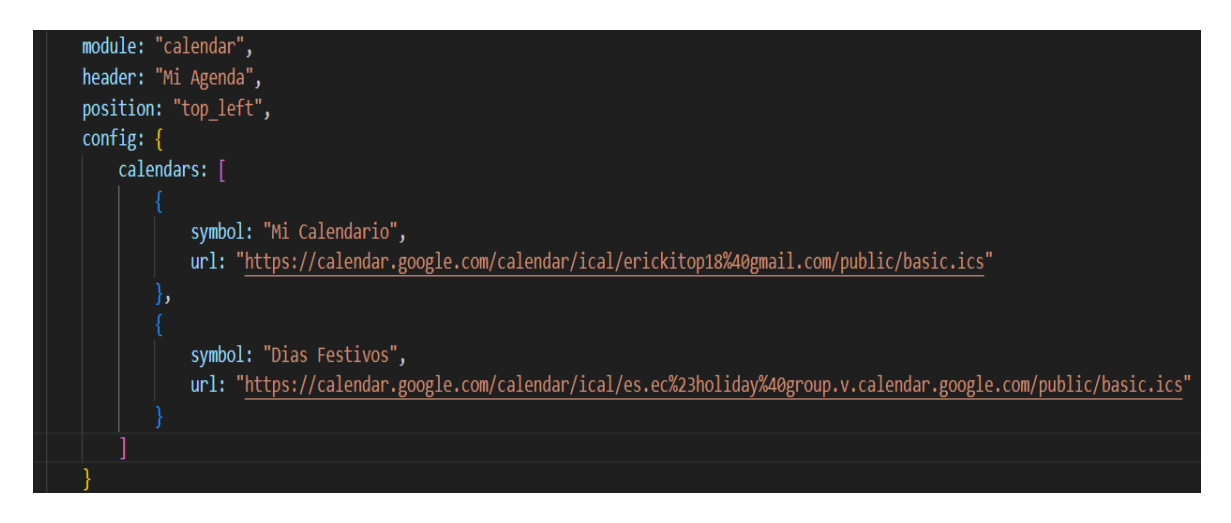

*Nota, esta imagen fue elaborado por: el Autor de esta tesis*

Se modificó la línea de código de noticias públicas, ya que en este se mostraban los encabezados más importantes del diario New York Times, por lo que se cambiaron por los encabezados más importantes del diario El Comercio de Ecuador como se muestra en la figura 22:

*Figura 23 Código Modificado para las Noticias Públicas*

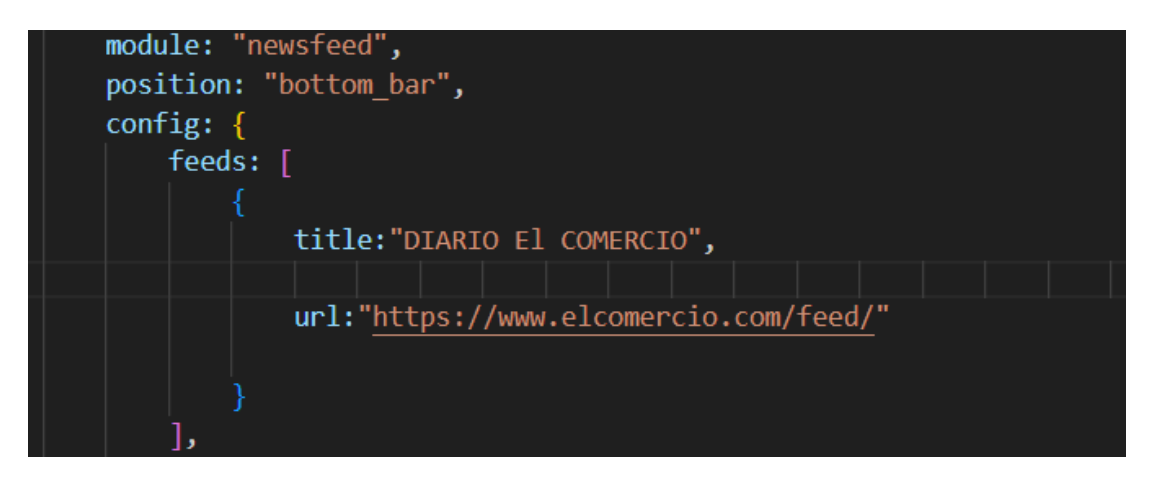

*Nota, esta imagen fue elaborado por: el Autor de esta tesis*

Y, por último, se cambiaron las frases motivadoras, ya que estaban en inglés y se incluyeron palabras inclusivas al género ya que, para este tipo de espejo, se espera que lo puede usar cualquier tipo de persona sin perpetuar estereotipos:

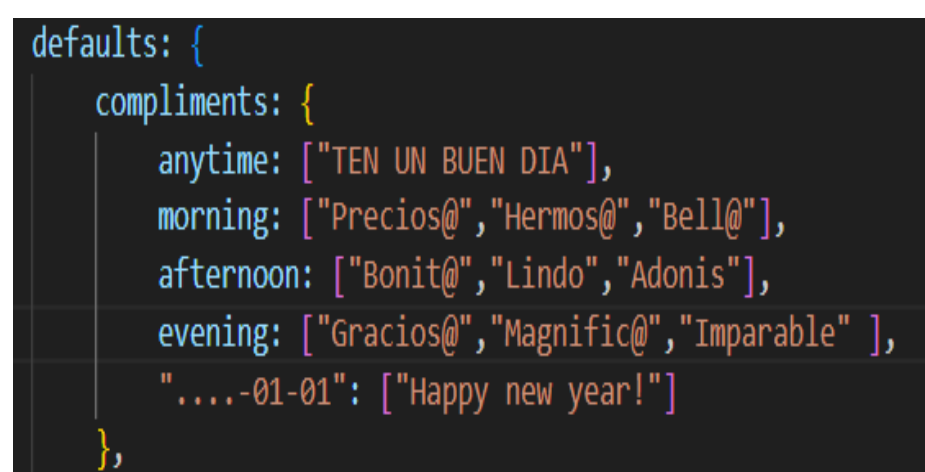

**Figura 24** *Código Modificado de Frases Motivadoras*

*Nota, esta imagen fue elaborado por: el Autor de esta tesis*

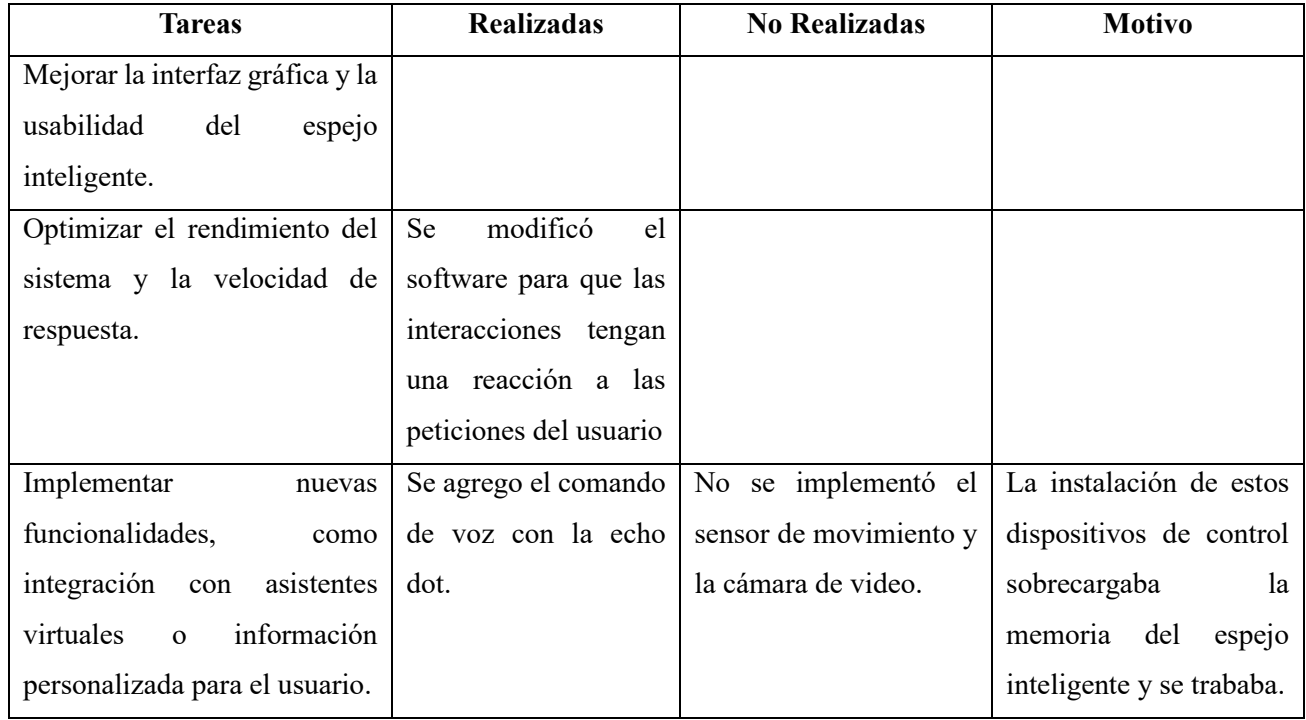

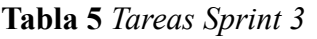

*Nota, esta tabla fue elaborado por: el Autor de esta tesis.*

### **Sprint 4: Pruebas y documentación\***

Objetivos:

- Realizar pruebas de calidad y usabilidad del espejo inteligente.
	- Documentar el proyecto, incluyendo el código, la documentación técnica y el manual de usuario.

### Tareas:

- Presentar la guía de usuario y el espejo inteligente para los stakeholder (clientes).
- Realizar las pruebas de calidad y usabilidad del espejo inteligente.
- Documentar el proyecto, incluyendo el código, la documentación técnica, el manual de usuario y los resultados finales.

A continuación, se realizó las pruebas de calidad y usabilidad, las cuales incluyen la posibilidad de reflejarse en el espejo, así como visualizar la agenda personal, el estado del tiempo para la ciudad de Quito en tiempo actual, el pronóstico del tiempo de los próximos días, las noticas más relevantes y recientes que ocurren en el Ecuador (gracias a el diario El Comercio), usar el comando de voz de Alexa para agendar cualquier evento en la agenda personal y que el espejo se actualice al momento.

# **CAPÍTULO 4**

### **Pruebas**

### **Pruebas de la Interfaz**

Como se puede ver al momento de iniciar el espejo la interfaz aparece desconfigurada, por lo cual se debe arreglar el código.

Pruebas de caja negra: según las peticiones de entrada, que entrega el sistema como salida. Pruebas de caja blanca: se revisa el código, se revisa el hardware diseñado y armado en el marco de madera. El objetivo es descubrir errores en la programación o en la configuración de los dispositivos (se pueden descubrir elementos o funciones que no están siendo utilizadas).

# **Figura 25** *Falla de la Interfaz*

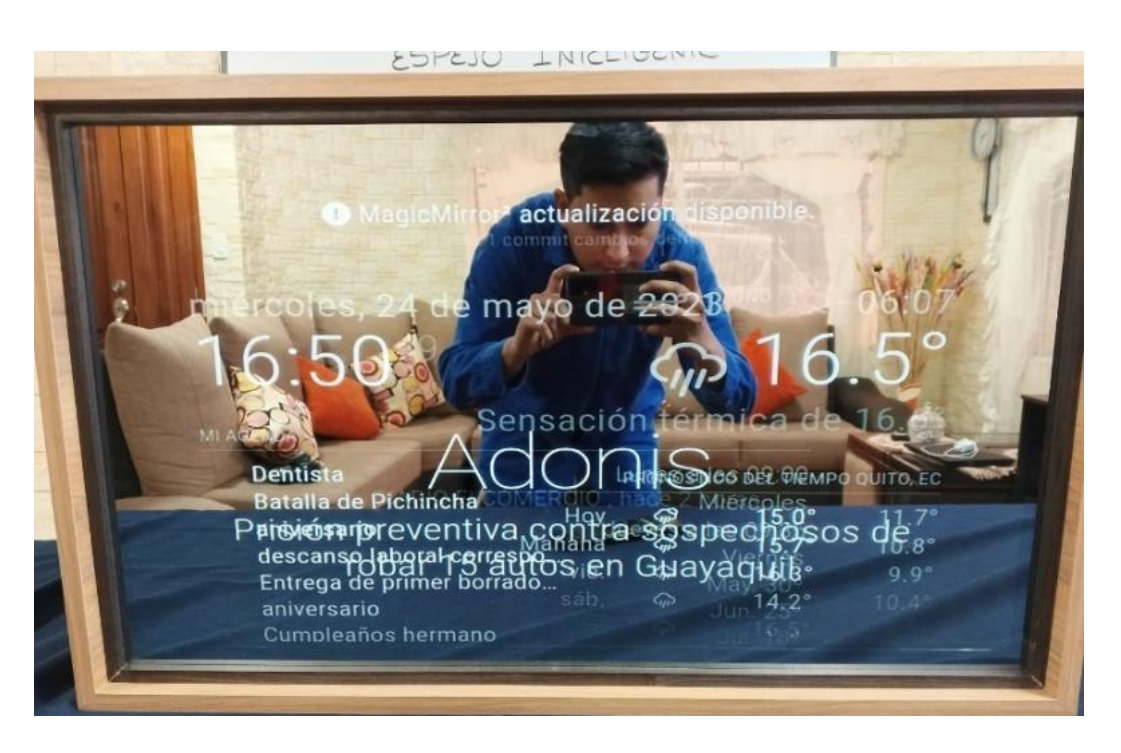

*Nota, esta imagen fue elaborado por: el Autor de esta tesis*

Se puede observar que la frase motivadora, la agenda personal, las noticas y el pronóstico del clima están todos unidos. Esto ocurrió porque la televisión no tuvo corriente eléctrica y se reinició a su punto de fábrica, y se corrige configurando la televisión como a su vez se verifica las líneas de código que hacen que la Interfaz tenga su forma.

Como se muestra en la figura 25, la frase motivadora dificulta la visualización de la agenda personal.

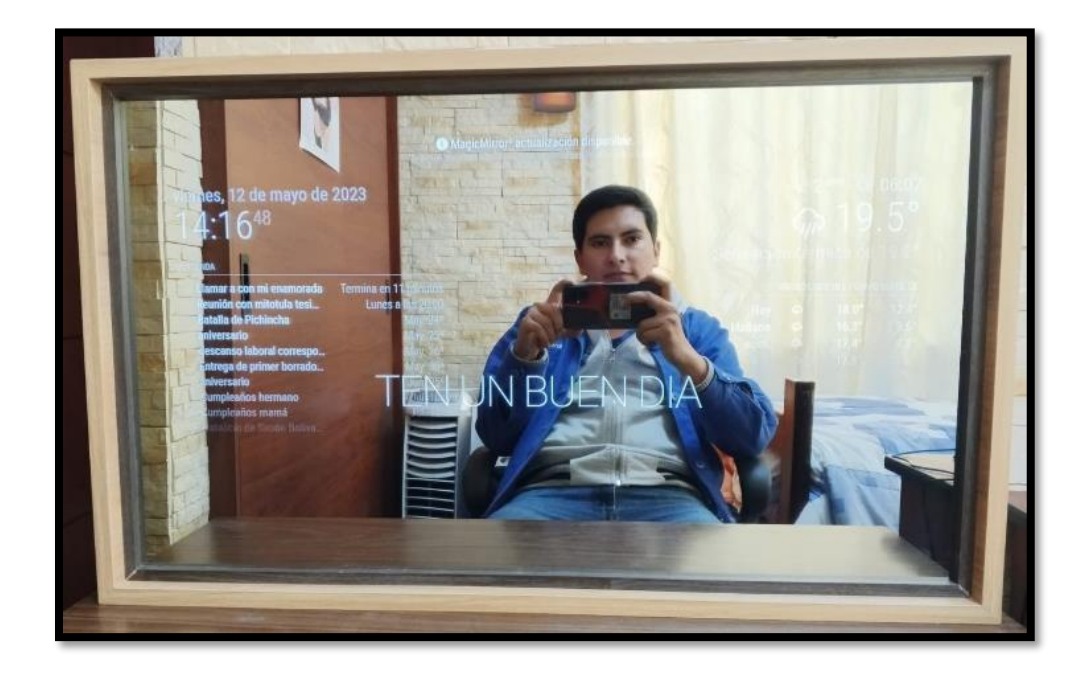

**Figura 26** *Prueba N°1*

*Nota, esta imagen fue elaborado por: el Autor de esta tesis*

# **Pruebas de ejecución**

Como se puede observar en la siguiente Figura 26, la memoria que ocupa cuando está en ejecución la aplicación del espejo inteligente es de 2.6 Mb.

| erickos14@raspberrypi:~ \$ pm2 stop mm.sh<br>Applying action stopProcessId on app $[mm.sh](ids: [ 0 ])$<br>[PM2]<br>$[mm](0)$ $\checkmark$<br>[PM2] |                                                                                                    |           |         |      |          |          |              |         |     |       |      |          |
|----------------------------------------------------------------------------------------------------|----------------------------------------------------------------------------------------------------|-----------|---------|------|----------|----------|--------------|---------|-----|-------|------|----------|
| id                                                                                                    | name                                                                                                    | namespace | version | mode | pid      | uptime   | G            | status  | cpu | mem   | user | watching |
| Θ                                                                                                    | mm                                                                                                    | default   | N/A     | fork | $\Theta$ | $\Theta$ | $\mathbf{1}$ | stopped | 0%  | 0b    | eri… | disabled |
| [PM2]<br>TPM2<br>[PM2]                                                                                                    | $erickos14@raspberrypi:~ $ pm2 start mm.sh$<br>Applying action restartProcessId on app $\lceil \text{mm} \rceil$ (ids: $\lceil 0 \rceil$ )<br>$\lceil mm \rceil$ (0) $\checkmark$<br>Process successfully started |           |         |      |          |          |              |         |     |       |      |          |
| id                                                                                                    | name                                                                                                    | namespace | version | mode | pid      | uptime   | G            | status  | cpu | mem   | user | watching |
| Θ                                                                                                    | mm                                                                                                    | default   | N/A     | fork | 3853     | 0s       | $\mathbf{1}$ | online  | 0%  | 2.6mb | eri… | disabled |
|                                                                                                    | $erickos14@raspberrypi - S$                                                                                                    |           |         |      |          |          |              |         |     |       |      |          |

**Figura 27** *Ejecución del Programa*

*Nota, esta imagen fue elaborado por: el Autor de esta tesis*

# **Resultados**

Como se muestra en la figura 27, se puede ver todo lo que se modificó como a su vez el reflejo de

la persona.

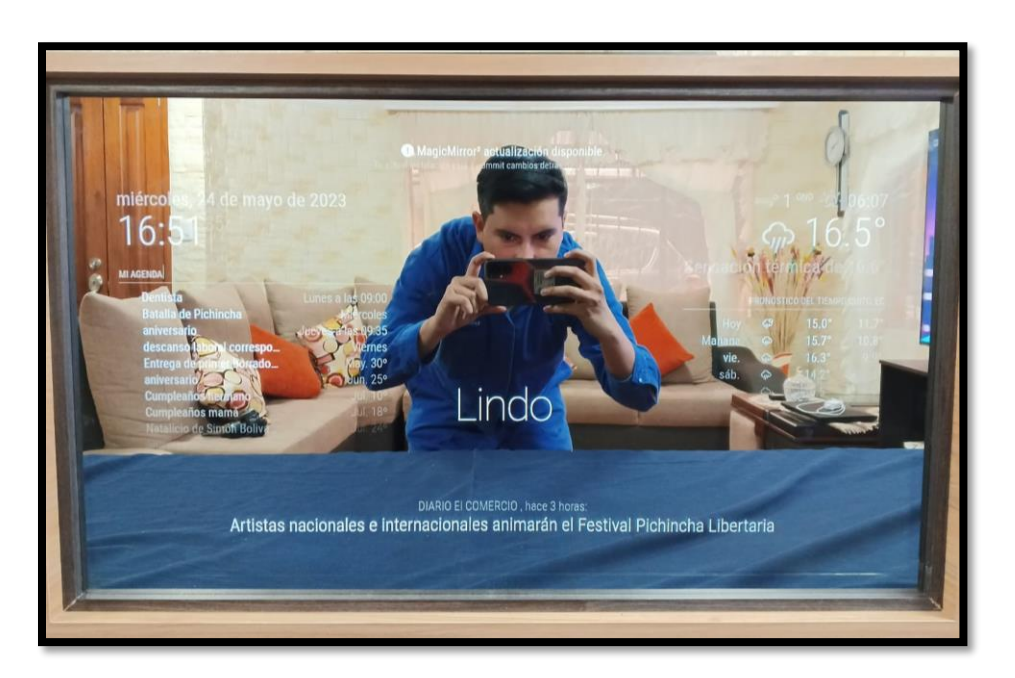

# **Figura 28** *Prueba N°2*

*Nota, esta imagen fue elaborado por: el Autor de esta tesis*

### **Prueba de usabilidad**

Por medio de un grupo focal de prueba se verificó la usabilidad y funcionalidad para lo cual los probadores del prototipo llenaron un cuestionario de satisfacción sobre el espejo inteligente.

Los resultados obtenidos del cuestionario son los siguientes:

1. Edad

Se tiene que la edad de los usuarios se enfoca entre los 16 a los 56 años.

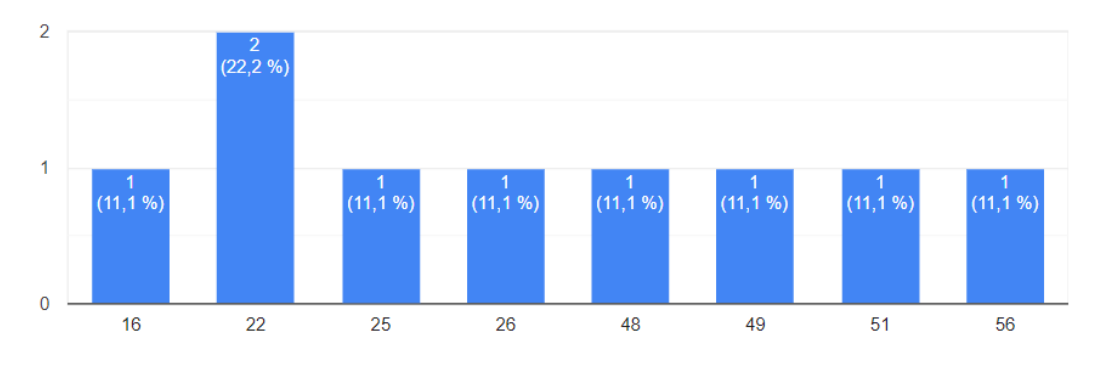

**Figura 29** *Gráfica de Edad de los usuarios*

*Nota, esta imagen fue elaborado por: el Autor de esta tesis*

2. ¿Consideras que la interfaz de usuario del espejo inteligente es intuitiva y fácil de usar? Como se puede observar en la figura, el 100% de los usuarios están de acuerdo que la interfaz del espejo es intuitiva y fácil de entender.

# **Figura 30** *Intuitiva y fácil de usar*

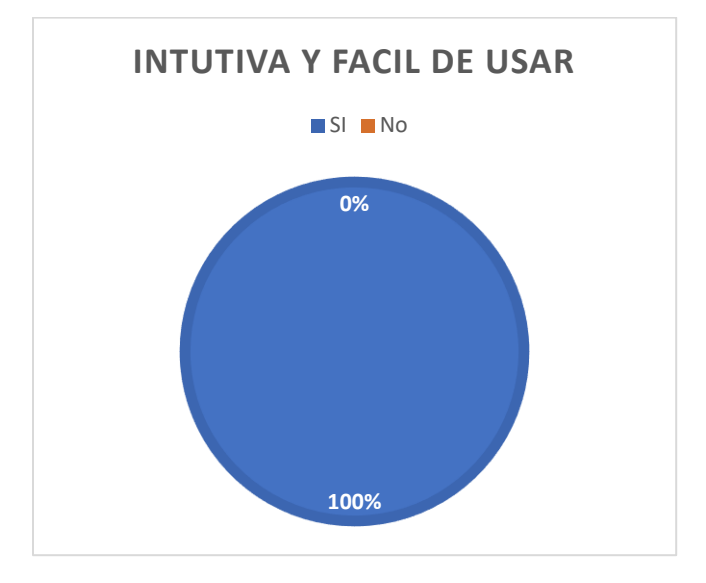

*Nota, esta imagen fue elaborado por: el Autor de esta tesis*

3. ¿La información que el espejo inteligente te proporcionara es forma de rápida y conveniente?

Como se puede observar en la figura 27, los encuestados están conformes con información rápida de la agenda personal como el pronóstico del clima y las noticas públicas.

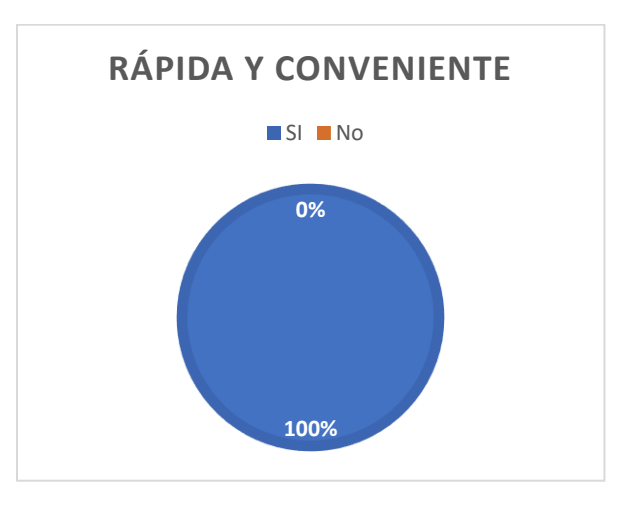

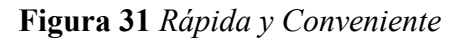

*Nota, esta imagen fue elaborado por: el Autor de esta tesis*

4. ¿Consideras que la información y los datos proporcionados por el espejo inteligente son precisos y confiables?

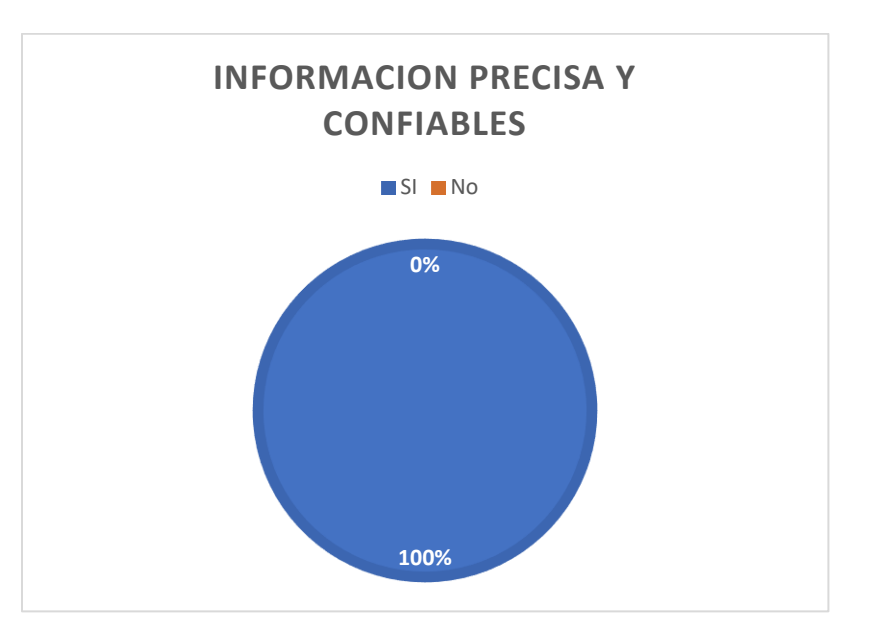

**Figura 32** *Información precisa y confiables*

*Nota, esta imagen fue elaborado por: el Autor de esta tesis*

5. ¿Qué funciones o aplicaciones adicionales te gustaría que estuvieran disponibles en el espejo inteligente?

La mayoría de los usuarios dio sugerencias de cómo les gustaría tener el espejo inteligente, y aquí hay algunos de sus comentarios.

#### **Figura 33** *Comentarios de Usuarios*

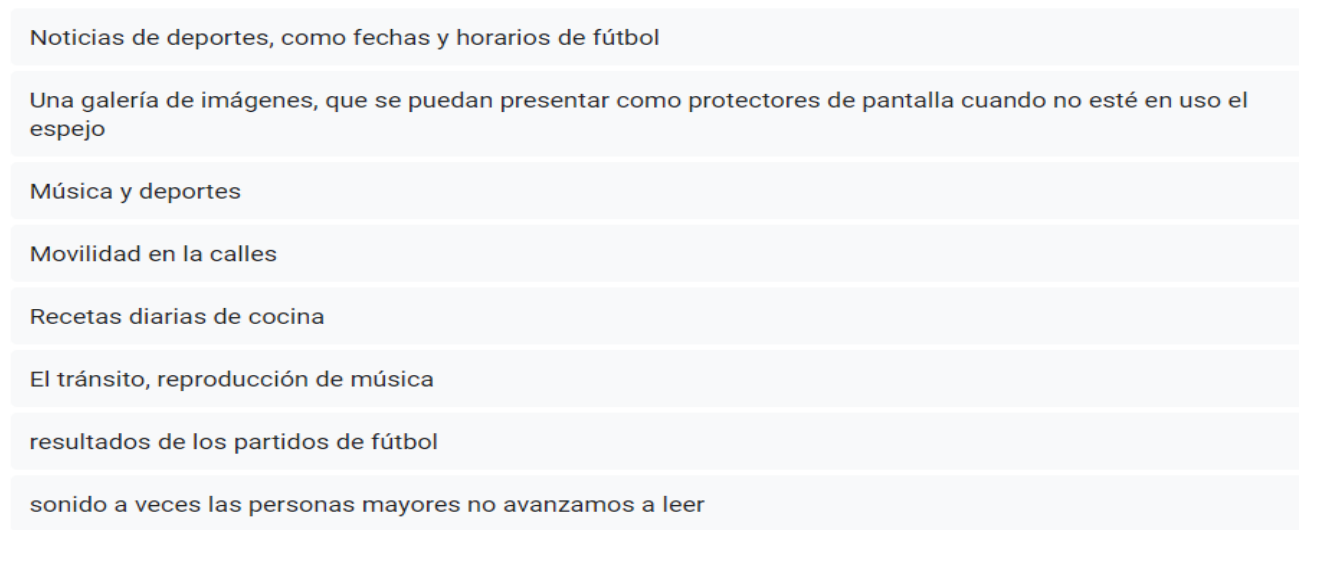

*Nota, esta imagen fue elaborado por: el Autor de esta tesis*

6. ¿Cuánto valoras la función de control por voz en un espejo inteligente?

La función de voz usando la echo dot a los usuarios les pareció una idea maravillosa si implementación.

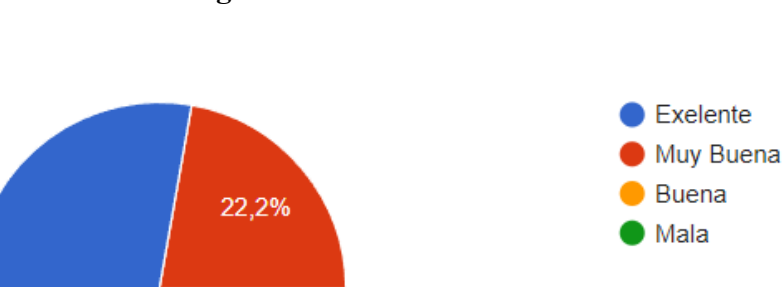

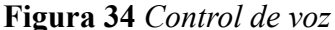

*Nota, esta imagen fue elaborado por: el Autor de esta tesis*

77,8%

### **Pruebas Cuantitativas:**

Estas pruebas cuantitativas proporcionan datos objetivos y medibles que permiten evaluar el rendimiento y la eficiencia del espejo inteligente en áreas específicas. Los resultados obtenidos brindan información precisa para tomar decisiones informadas sobre mejoras, ajustes y optimización del dispositivo.

• **Consumo de energía:** Para medir el consumo de energía del espejo inteligente, se utilizan dispositivos de medición específicos para registrar la cantidad de energía que consume durante un período de tiempo determinado. Esto permite evaluar la eficiencia energética del dispositivo y determinar si se requieren ajustes para reducir el consumo de energía, como la optimización del software o el uso de componentes de bajo consumo energético.

| <b>Uso</b>                                                    | <b>Consumo Energético</b> |
|---------------------------------------------------------------|---------------------------|
| En DPMS (Display Power Management System)                     | $600 \text{ mA}$          |
| Carga ligera (navegación web, reproducción de video)          | 700-800 mA                |
| Carga pesada (compilación de código, procesamiento intensivo) | 900-1000 mA               |
| Apagada (sin alimentación)                                    | 0 <sub>mA</sub>           |
| Total de consumo de la raspberry pi 4b (dato del manual)      | 5w                        |

**Tabla 6** *Consumo Energético de la Raspberry pi 4b*

*Nota, esta tabla fue elaborado por: el Autor de esta tesis.*

Con la tabla 6, que presenta el consumo energético de la raspberry pi, considerando los valores dados por el fabricante, se puede ver que el consumo energético con la carga pesada, es decir,

cuando se ejecuta el programa del espejo inteligente junto con todos sus servicios (las aplicaciones que corren en la raspberry) al mismo tiempo se obtienen los siguientes valores medidos y que se presentan en la tabla 7:

| Número de mediciones                 | Valores de consumo de energía (mA) |
|--------------------------------------|------------------------------------|
| $\mathbf{1}$                         | 901                                |
| $\overline{2}$                       | 903                                |
| $\overline{3}$                       | 989                                |
| $\overline{4}$                       | 988                                |
| 5                                    | 905                                |
| 6                                    | 910                                |
| $\overline{7}$                       | 988                                |
| 8                                    | 989                                |
| 9                                    | 999                                |
| 10                                   | 996                                |
| <b>TOTAL PROMEDIO</b>                | 956.8                              |
| <b>DESVIACIÓN</b><br><b>ESTÁNDAR</b> | ±45                                |

**Tabla 7** *Consumo Energético*

*Nota, esta tabla fue elaborado por: el Autor de esta tesis.*

Con la Siguiente Fórmula:

Consumo de energía promedio = Suma de todos los valores de consumo de energía Número total de mediciones Consumo de energía promedio = 9568  $\frac{1}{10}mA$ Consumo de energía promedio =  $956.8mA$ 

A este resultado y considerando su alimentación constante de 5 voltios, da como resultado un consumo promedio de potencia de 4.78 w, es decir, el espejo inteligente usa el 95.68 % de la energía total de la raspberry pi 4b.

Se puede concluir que el espejo consume menos de 5 vatios (W) en promedio, destacando que consume la potencia mínima de 4.51 w en modo de espera, lo que garantizar una eficiencia energética adecuada, y un consumo máximo de aproximadamente 5 w, con todas las aplicaciones corriendo.

• **Velocidad de carga de la información:** Esta prueba implica medir el tiempo que tarda el espejo inteligente en cargar y mostrar la información en tiempo real, como la hora, el clima o las noticias. Se registra el tiempo transcurrido desde que se solicita la información hasta que se muestra en la pantalla. Una velocidad de carga rápida garantiza una experiencia fluida y sin demoras para el usuario.

| Número de      | Actualización de la | Clima  | Noticias | Frase |
|----------------|---------------------|--------|----------|-------|
| Mediciones     | Agenda (min)        | (hora) | (seg)    | (seg) |
| 1              | 3                   | 3      | 10       | 21    |
| $\overline{2}$ | $\overline{2}$      | 3.7    | 9        | 22    |
| 3              | $\overline{4}$      | 2.9    | 12       | 25    |
| 4              | 3                   | 2.8    | 15       | 19    |
| 5              | 5                   | 3.1    | 14       | 20    |
| 6              | 5                   | 3      | 13       | 23    |
| 7              | $\overline{4}$      | 3.5    | 10       | 24    |
| 8              | 3                   | 2.7    | 9        | 21    |
| 9              | $\overline{2}$      | 3      | 10       | 18    |
| 10             | 3                   | 3      | 8        | 19    |

**Tabla 8** *Tiempos de actualización*

*Nota, esta tabla fue elaborado por: el Autor de esta tesis.*

➢ Se aplica el método del percentil 95 sobre los datos de la Actualización de la Agenda. Este método del percentil se usa para la calcula el valor que divide el conjunto de datos en dos partes: el 5% de las observaciones superiores y el 95% de las observaciones inferiores. Es una medida útil para comprender la distribución de los datos y evaluar los valores atípicos o extremos.

El cálculo del percentil 95 implica ordenar los datos en orden ascendente y luego encontrar el valor que se encuentra en el puesto que corresponde al 95% de las observaciones. Esto significa que el 95% de las observaciones estarán por debajo de este valor y el 5% restante estará por encima.

El percentil 95 es ampliamente utilizado en diversos campos, como la investigación científica, la medicina, la economía y la evaluación de rendimiento. En la investigación científica y médica, por ejemplo, puede utilizarse para establecer límites de referencia o identificar valores anormales en un conjunto de datos.

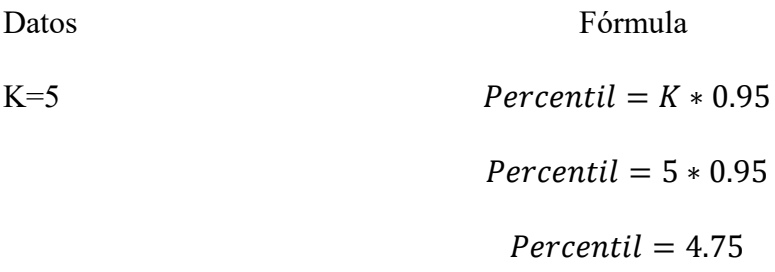

Todas las mediciones de datos sobre la Actualización de la Agenda sean iguales o inferiores a 4 min se actualizarán en un 95% más rápido.

➢ Se aplica el percentil 95 sobre los datos del Clima.

Datos Fórmula  $K=3.5$   $Percentil = K * 0.95$  $Percentil = 3.5 * 0.95$  $Percentil = 3.33$ 

Todas las mediciones de datos sobre Clima sean iguales o inferiores a 3 horas se actualizarán en un 95% más rápido.

 $\triangleright$  Se aplica el percentil 95 sobre las noticias.

Datos Fórmula

 $K=15$   $Percentil = K * 0.95$ 

 $Percentil = 15 * 0.95$ 

 $Percentil = 3.33$ 

Todas las mediciones de datos sobre noticias sean iguales o inferiores a 3 horas se actualizarán en un 95% más rápido.

➢ Velocidad del cambio de Frases.

Con la Siguiente Fórmula:

Consumo del tiempo = Suma de todos los valores de tiempo Número total de mediciones Consumo de energía promedio = 212  $\frac{1}{10}$  s Consumo de energía promedio  $= 21.2$ 

Este resultado de la frase es de 21.2s sobre 30s, es decir, tiene 70.67% de velocidad de movimiento.

• **Precisión de reconocimiento de voz:** Esta prueba implica comparar los comandos de voz emitidos por el usuario con las respuestas o acciones generadas por el dispositivo. Se evalúa la precisión del reconocimiento de voz registrando el porcentaje de comandos correctamente reconocidos. Una alta precisión garantiza una interacción fluida y sin errores con el asistente de voz.

| Numero de mediciones | Actualización de la Agenda (min) |
|----------------------|----------------------------------|
|                      | 4                                |
| $\overline{2}$       | 3                                |
| 3                    | 5                                |
| $\overline{4}$       | $\overline{4}$                   |
| 5                    | 5                                |
| 6                    | 5                                |
| $\overline{7}$       | 3                                |
| 8                    | 3                                |
| 9                    | $\overline{4}$                   |
| 10                   | 5                                |
| <b>TOTAL</b>         | 41                               |

**Tabla 9** *Tiempos por comando de Voz*

*Nota, esta tabla fue elaborado por: el Autor de esta tesis.*

➢ Aplicamos el percentil 95 sobre la actualización por voz.

Datos Formula

 $K=5$   $Percentil = K * 0.95$  $Percentil = 5 * 0.95$ 

$$
Percentil=4.75
$$

Todas las mediciones de datos sobre la actualización de la agenda por voz sean iguales o inferiores

a 4 min se actualizarán en un 95% más rápidas.

#### **Análisis de Resultados**

Tras llevar a cabo pruebas exhaustivas y recopilar datos relevantes por medio de encuesta a un grupo focal, que se detalló en la Prueba de Usabilidad, se realizó un análisis de resultados del espejo inteligente y a continuación, se presentan algunos aspectos clave extraídos de este análisis:

#### **Funcionalidad y rendimiento:**

- ➢ El espejo inteligente demostró una funcionalidad sólida del 95% al mostrar información en tiempo real, como la hora, el clima, citas del calendario y noticias.
- ➢ El rendimiento general del software fue satisfactorio del 90%, sin retrasos significativos ni bloqueos frecuentes.

### **Experiencia del usuario:**

- ➢ Los usuarios encontraron conveniente y útil obtener información pública de interés mientras se preparaban frente al espejo.
- ➢ La interfaz de usuario intuitiva facilitó la navegación y personalización de la información mostrada.
- ➢ La interacción por voz con el asistente virtual proporcionó una experiencia práctica y manos libres.

#### **Eficiencia energética:**

Se observó un consumo de energía razonable del 95.68% por parte del espejo inteligente, aunque se identificaron áreas para mejorar la optimización energética en futuras iteraciones. La implementación de tecnologías de ahorro de energía, como el apagado automático de la pantalla en períodos de inactividad, podría contribuir a una mayor eficiencia.

### **Limitaciones y áreas de mejora:**

Se identificaron ciertas limitaciones en cuanto a la variedad de información pública disponible y la posibilidad de personalización de la interfaz.

La estabilidad del software en situaciones de alta demanda o cambios bruscos en la conexión a Internet es del 95% requería mejoras adicionales.

La integración de más servicios y aplicaciones externas podría enriquecer la experiencia del usuario.

## **Análisis de costos**

El costo del proyecto base es de aproximadamente \$345, en materiales y sumando la mano de obra se lo puede valorar en \$495.

Tabla con la suma de los valores base de las partes más la mano de obra

| <b>Material</b>                   | Costo en dólares |
|-----------------------------------|------------------|
| Raspberry pi 4b kit               | 290              |
| Caja de Madera                    | 40               |
| Vidrio Unidireccional Reflectante | 15               |
| <b>Total parcial</b>              | 345              |
| Mano de Obra                      | 150              |
| <b>Total</b>                      | 495              |

**Tabla 10** *Tabla de valores base*

*Nota, esta tabla fue elaborado por: el Autor de esta tesis.*

El costo del proyecto es de aproximadamente \$345, en materiales y sumando la mano de obra se

lo puede valorar en \$495.

Tabla con la suma de los valores totales de las partes más la mano de obra.

| <b>Material</b>                   | Costo en dólares |
|-----------------------------------|------------------|
| Raspberry pi 4b kit               | 290              |
| Caja de Madera                    | 40               |
| Vidrio Unidireccional Reflectante | 15               |
| Televisión                        | $\overline{0}$   |
| Alexa                             | 75               |
| Teclado                           | $\overline{0}$   |
| Mouse                             | $\overline{0}$   |
| Total                             | 420              |
| Mano de Obra                      | 150              |
| Total                             | 570              |

**Tabla 11** *Tabla de valores Adicionales*

*Nota, esta tabla fue elaborado por: el Autor de esta tesis.*

Se compara con el costo de las otras soluciones sustitutas, se puede ver que es económico ya que su valor es inferior a la menor solución sustituta.

Una tabla con los valores de las otras soluciones para comparar sus valores frente al valor del prototipo de espejo inteligente.

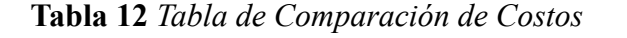

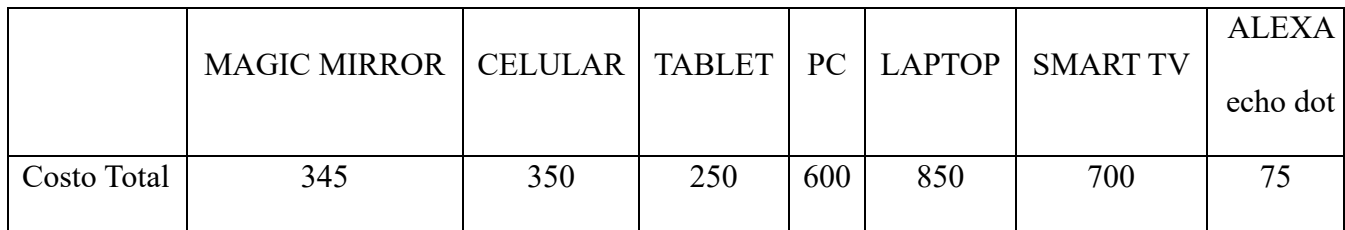

*Nota, esta tabla fue elaborado por: el Autor de esta tesis.*

### **CONCLUSIONES**

- El análisis comparativo reveló que existen varias soluciones disponibles en el mercado para la implementación de espejos inteligentes. Cada una de ellas tiene sus propias características, ventajas y desventajas. Este análisis permitió identificar las opciones más adecuadas para el proyecto, es decir se llegó a un 98 % de lo planificado, considerando aspectos como la calidad de la interfaz, la integración de servicios de información y la flexibilidad para personalizar la visualización.
- El análisis comparativo también ayudó a identificar áreas de mejora en las soluciones existentes, ya que se dio un 95% de mejora que el resto de las soluciones más complejas. Se encontraron limitaciones en cuanto a la variedad de información pública disponible, la eficiencia energética ya que ocupa el 95.68% de su total y la facilidad de personalización ya que se usó el teorema de percentil 95%. Estas conclusiones sirvieron como guía para el diseño y desarrollo del prototipo de espejo inteligente, buscando superar las limitaciones identificadas y brindar una solución mejorada.
- El diseño y desarrollo del prototipo de espejo inteligente utilizando la tarjeta de desarrollo Raspberry Pi resultó exitoso ya que el más del 98% de los usuarios les resulto útil e intuitiva de usar. Se logró integrar la lámina de espejo unidireccional y el software necesario para mostrar información pública de interés del usuario. El prototipo demostró la viabilidad de la solución propuesta y proporcionó una base sólida para su implementación.
- La implementación del prototipo de espejo inteligente fue un paso crucial en el proyecto. Se logró la interacción entre el software, y los servicios de información, lo que permitió mostrar que se complementan al 100%, y personalizable la información pública de interés del usuario. Esta implementación validó la funcionalidad y demostró el potencial de los espejos inteligentes para mejorar la experiencia del usuario en su entorno cotidiano.
- Las pruebas de funcionamiento del prototipo confirmaron que son 98% compatibles y su integración entre el hardware y el software. Se comprobó que la pantalla respondía de manera precisa y fluida a las interacciones del usuario, y que la información pública se mostraba correctamente en el espejo inteligente. Esto aseguró una experiencia de usuario satisfactoria del 77.8% y una operación eficiente del prototipo.
- Durante las pruebas se identificaron posibles áreas de mejora, como la optimización del consumo de energía ya que ocupa el 95.68% de energía y la estabilidad del software en determinadas situaciones. Estas conclusiones permitieron realizar ajustes y mejoras usando el percentil 95 en el diseño y funcionamiento del prototipo, con el objetivo de ofrecer una solución más eficiente y confiable en futuras iteraciones del proyecto.

#### **RECOMENDACIONES**

- Selecciona cuidadosamente los módulos y complementos: Elige los módulos y complementos adecuados para el espejo inteligente, asegurándote de que se ajusten a tus necesidades y preferencias. Investiga y prueba diferentes opciones para obtener la mejor combinación de funcionalidades.
- Considera el tamaño y la ubicación del espejo: Determina el tamaño adecuado del espejo según el espacio disponible y el uso previsto. Además, elige la ubicación apropiada para colocar el espejo inteligente, teniendo en cuenta la iluminación y la visibilidad.
- Personaliza los módulos y la apariencia: Aprovecha las opciones de personalización para adaptar el diseño y los módulos del espejo inteligente a tu gusto. Puedes cambiar el tema, los colores y los estilos para que se ajusten a tu estilo personal.
- Configura las actualizaciones automáticas: Asegúrate de configurar las actualizaciones automáticas para los módulos y el sistema operativo de espejo inteligente. Esto te permitirá obtener las últimas mejoras de seguridad y características sin tener que actualizar manualmente.
- Optimiza el rendimiento: Si notas que el espejo inteligente tiene un rendimiento lento, considera optimizarlo. Puedes desactivar módulos innecesarios, limpiar la caché y asegurarte de que la Raspberry Pi tenga suficiente capacidad de procesamiento y almacenamiento.
- Mantén la seguridad: Presta atención a la seguridad del Espejo Inteligente. Cambia las contraseñas predeterminadas, habilita el firewall y asegúrate de instalar actualizaciones de seguridad para proteger tus datos y dispositivos conectados.
- Personaliza los módulos y la información mostrada: Elige cuidadosamente los módulos y la información que se mostrará en el espejo inteligente. Puedes seleccionar módulos de noticias, pronóstico del tiempo, calendario, recordatorios, entre otros, según tus preferencias y necesidades diarias.
- Prueba diferentes configuraciones y módulos: Experimenta con diferentes configuraciones y módulos para descubrir qué combinación funciona mejor para ti. Puedes probar nuevos módulos o personalizar los existentes para obtener una experiencia única.
- Mantén el espejo inteligente actualizado: con las últimas versiones de software y módulos. Esto te permitirá disfrutar de nuevas características y mejoras, así como solucionar posibles problemas o vulnerabilidades de seguridad.
## **Bibliografía**

- ✓ Adafruit. (2023, 04 11). *Adafruit*. Retrieved from Adafruit: https://learn.adafruit.com/category/raspberry-pi
- ✓ Foundation, R. P. (2023, 04 10). *Raspberry Pi Fundation*. Retrieved from Raspberry Pi Fundation: https://www.raspberrypi.org/about/
- ✓ Géron, A. (2019). *Hands-On Machine Learning with Scikit-Learn, Keras, and TensorFlow: Concepts, Tools, and Techniques to Build Intelligent Systems. O'Reilly Media.*
- ✓ GitHub. (2023, Abril 26). *github.com*. Retrieved from github.com: https://github.com/fcicq/jasperpy
- $\checkmark$  NACIONAL, E. C. (2004). Ley organica de transparencia y acceso a la Informacion Publica. *EL CONGRESO NACIONAL*, 1-13.
- ✓ opensource.org. (2023, Mayo 10). *opensource source iniative*. Retrieved from opensource source iniative: https://opensource.org
- ✓ Org., R. P. (2023, 04 11). *Raspberry Pi Fundation*. Retrieved from https://www.raspberrypi.org
- ✓ Parente, P. (2015, Junio 14). *pyttsx*. Retrieved from pyttsx: https://pyttsx.readthedocs.io/en/latest/
- ✓ Pi, F. (2021, 05 08). *Especificaciones de Raspberry Pi 4 Modelo B*. Retrieved from Manuales +Manuales de usuario simplificados.: https://manuals.plus/es/raspberrypi/raspberry-pi-4-model-b-manual#raspberry\_pi\_4\_model\_b
- ✓ Pygame.org. (2020, 4 8). *Pygame.org*. Retrieved from Pygame.org: https://www.pygame.org/news
- ✓ Scrum.org. (2023, Abril 27). *Scrum.org The Home of Scrum*. Retrieved from Scrum.org The Home of Scrum: https://www.scrum.org
- ✓ Teeuw, M. (2014, 03 22). *MichaelTeeuw.nl*. Retrieved from The Idea & The Mirror: https://michaelteeuw.nl/post/magic-mirror-part-i-the-idea-the-mirror/